## SISTEMA DE VIDEOVIGILANCIA LOW-COST

Ignacio Bartolomé Tabanera Roberto Morgado Luengo Rubén Soto Ponce

#### GRADO EN INGENIERÍA DE COMPUTADORES. FACULTAD DE INFORMÁTICA UNIVERSIDAD COMPLUTENSE DE MADRID

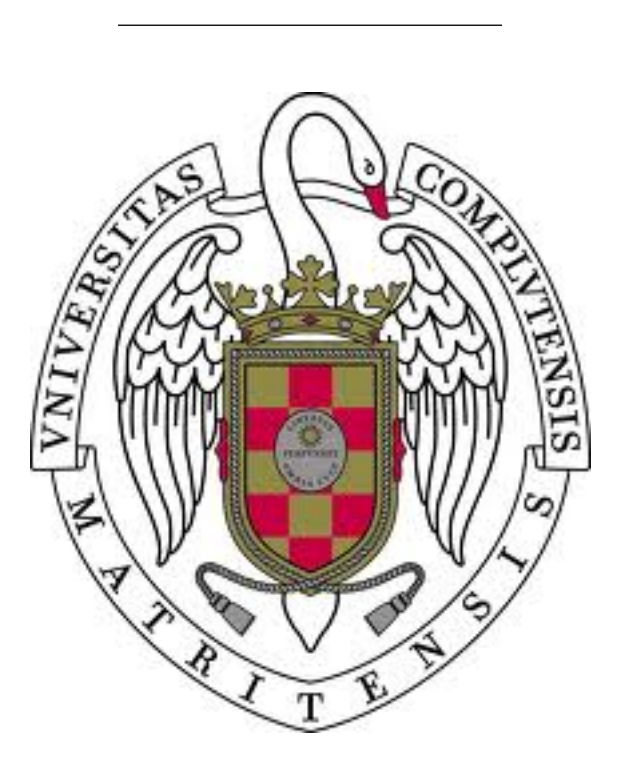

Trabajo Fin de Grado en Ingeniería de Computadores

26 de Junio de 2015

Directores:

Manuel Núñez García M<sup>a</sup> de las Mercedes García Merayo

## Resumen

En este documento se presentan los distintos aspectos abordados para la puesta en marcha de la empresa, SecBerry, con el objetivo de producir y distribuir un sistema de video vigilancia de bajo coste, que monitoriza lo que está ocurriendo en el lugar dónde esté instalado el sistema, permite al usuario observar lo que éste captura mediante streaming y produce alertas a través de correo electrónico si detecta movimiento. Para el desarrollo del producto, se ha utilizado una Raspberry Pi con sistema operativo Raspbian, una cámara Pi Noir y los programas de monitorización de imágenes Motion y RaspiMJPEG.

En esta memoria se presenta el proceso de desarrollo del producto, la descripcion de la página de venta del producto y el entorno web empotrado en la propia Raspberry Pi, así como el modelo de negocio de la empresa.

### Palabras clave

Bajo coste, Modelo de negocio, Motion, Raspberry Pi, RaspiMJPEG, Streaming, Video vigilancia.

## Abstract

This document presents the main aspects that have been addressed during the implementation of a company called SecBerry. The goal of SecBerry is to produce and distribute a low-cost video surveillance system to monitor what is happening in the area where the system is installed. The system allows the users to watch through a stream the video captured by it. In addition, it generates e-mail alerts whenever it detects motion. The elements used to build the product are a Raspberry Pi with a Raspbian Operating System, a Pi Noir camera, and the monitoring programs Motion and RaspiMJPEG.

This report includes the developing process of the system, a schematic business plan and the description of the two developed web interfaces: the selling web page and the embedded web system installed in the Raspberry Pi.

#### Keywords

Low-cost, Business plan, Motion, Raspberry Pi, RaspiMJPEG, Streaming, Video surveillance.

# Índice de figuras

<span id="page-6-0"></span>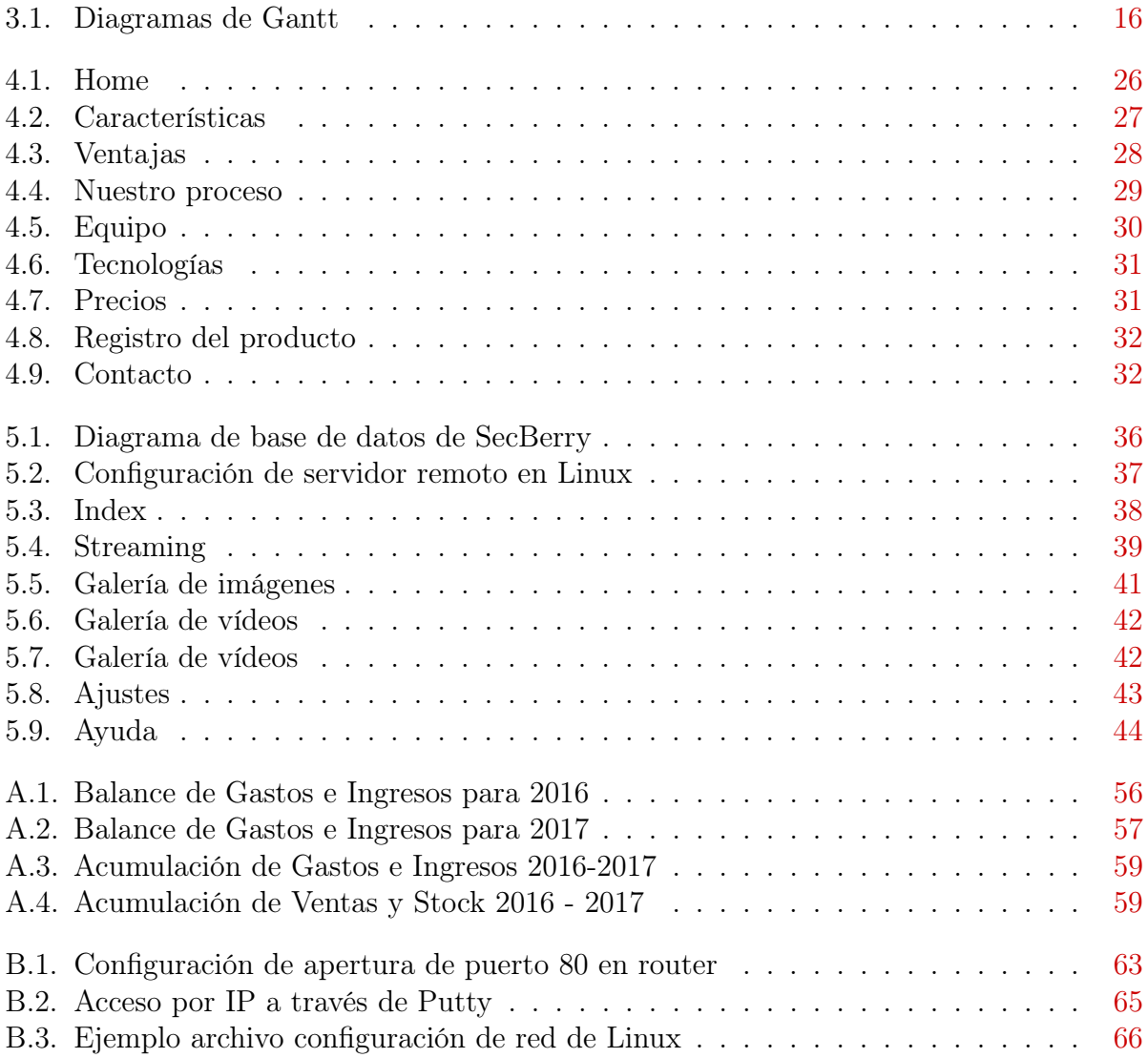

## Agradecimientos

Queremos dar las gracias a nuestros padres y hermanos, ya que sin su apoyo no podríamos haber llegado hasta aquí.

Agradecer a la comunidad del foro de RaspberryPi, por ofrecernos ayuda desinteresada en todo momento.

A la usuaria de GitHub Silvan Melchior, desarrolladora de RaspiMJPEG, por permitirnos el uso de su herramienta para el desarrollo de este proyecto.

Por último, agradecer a nuestros directores Manuel Nuñez y Mercedes García, así como al profesor Luis Llana, por proporcionarnos toda la ayuda que hemos necesitado.

<span id="page-8-0"></span>Muchas gracias a todos.

## Índice general

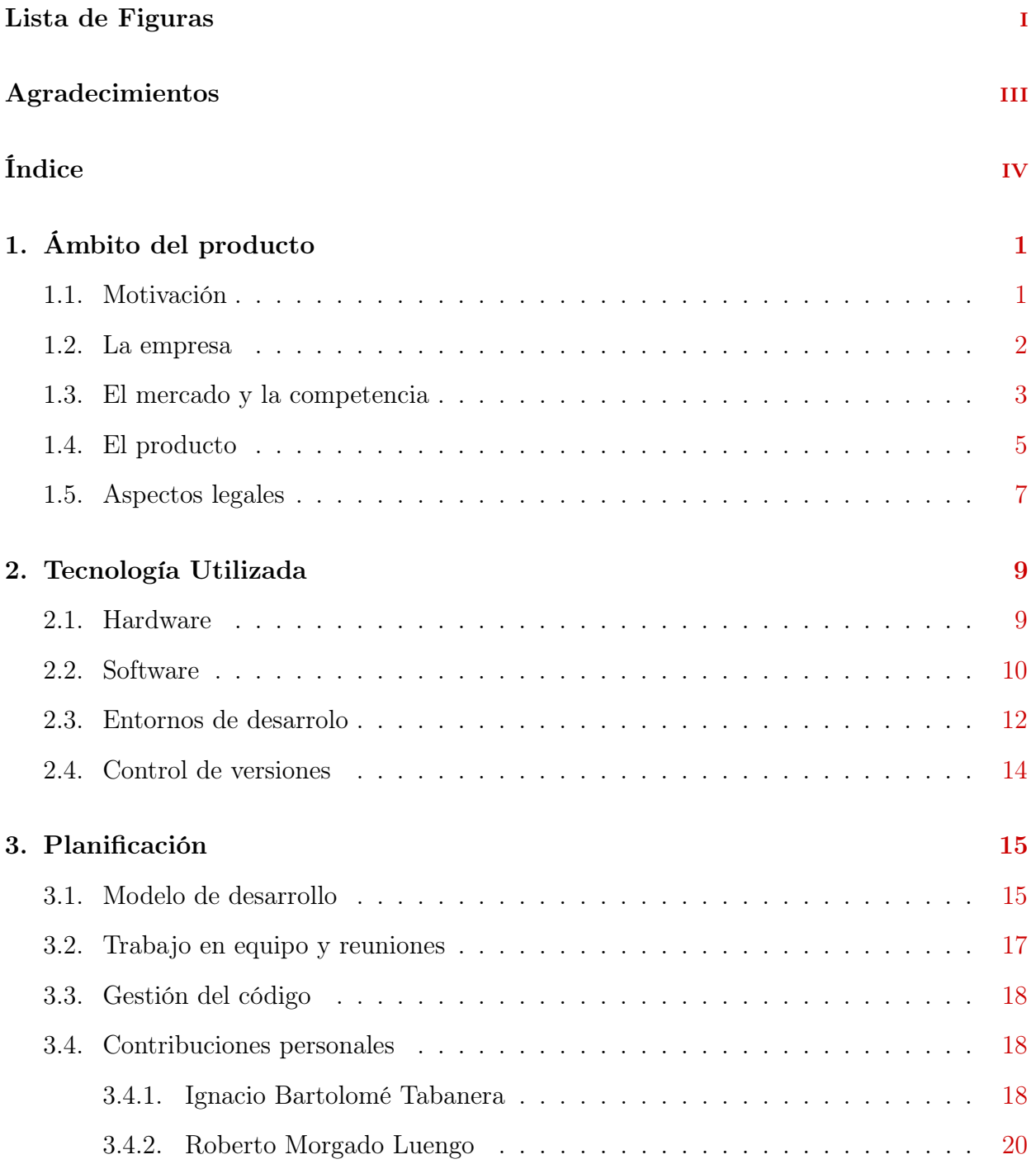

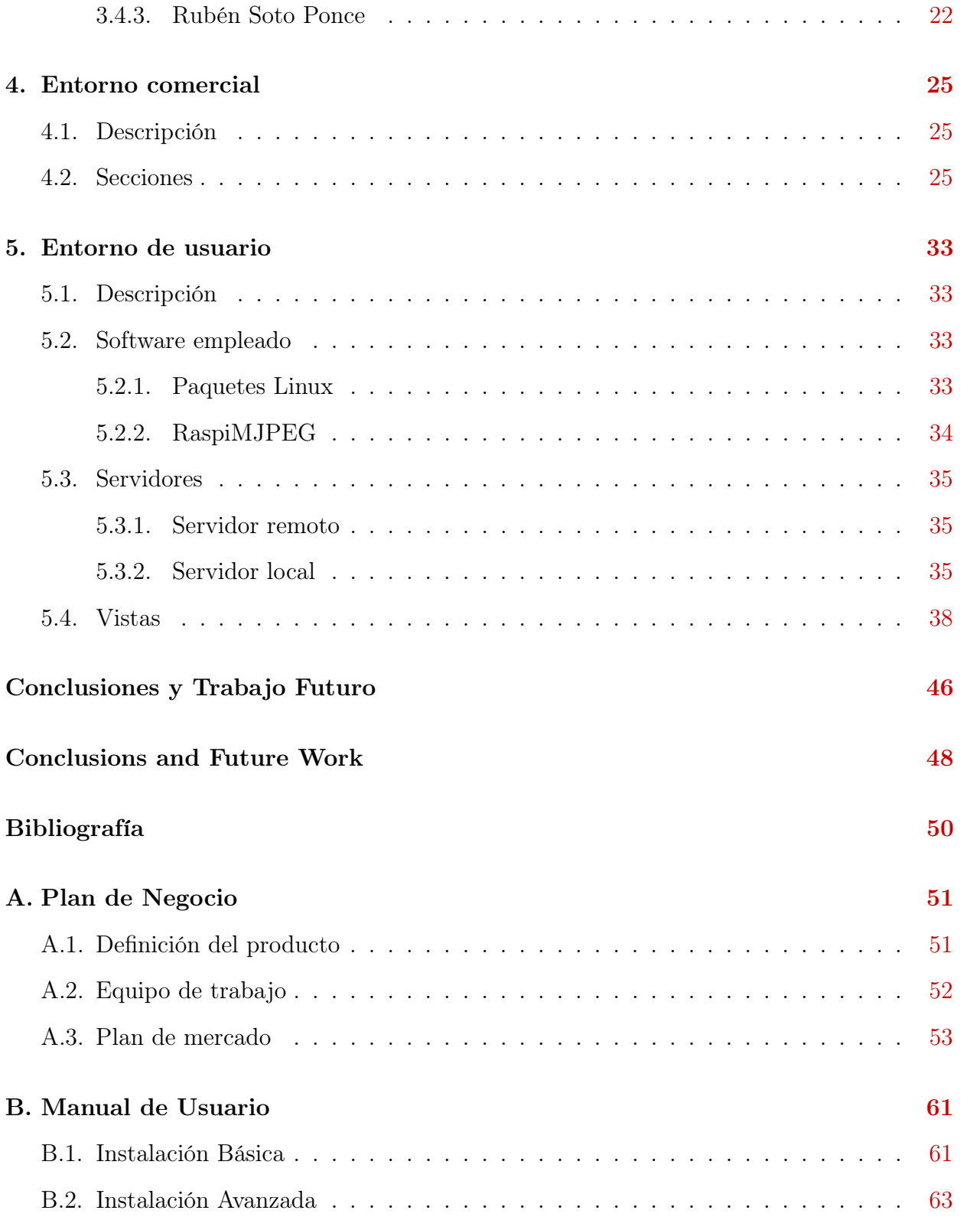

# <span id="page-12-0"></span>Capítulo 1 Ámbito del producto

En esta sección se describirán todos los ámbitos relacionados con SecBerry, como son: la motivación, la empresa, el mercado, el producto y los aspectos legales.

## <span id="page-12-1"></span>1.1. Motivación

Los asaltos a los hogares madrileños se están convirtiendo en un problema mayor. Según los datos recogidos por el Ministerio del Interior<sup>[8](#page-60-1)</sup>, en el año 2014 se produjeron 4245 robos con fuerza en domicilios de la Comunidad Autónoma de Madrid, un 5.6 % más que en 2013. Continuando con las cifras, según un artículo del diario madrileño 20 Minutos<sup>[1](#page-60-2)</sup>, en el año 2013 únicamente el 23 % de los hogares españoles tenían instalado un sistema de alarmas en su hogar. En este artículo también se expone que el coste medio de los robos en viviendas alcanzó la cifra de 732 $\in$ .

La principal razón por la que los españoles deciden no contar con sistemas de prevención de robos en sus hogares es simple: el precio. Los sistemas de protección de viviendas convencionales, ofertados por compañías como Prosegur o Securitas Direct, tienen un coste medio de 275 $\epsilon$  de instalación y un pago mensual de 30 $\epsilon$ , así como cobros anuales por el mantenimiento de los sistemas instalados. La única alternativa de bajo coste a estos sistemas son las cámaras IP, comercializadas por empresas como Foscam. Se trata de un producto similar al ofrecido por SecBerry, pero con un precio que aún consideramos alto (entre 100  $y \, 200 \epsilon$ ) para las características que presenta. Además, este tipo de producto no cuenta con un sistema automatizado de alarmas por detección de movimiento, algo imprescindible para poder evitar los asaltos.

Todo ello, unido a la situación económica actual de las familias españolas, proporcionan un entorno muy favorable para el desarrollo y crecimiento de SecBerry.

#### <span id="page-13-0"></span>1.2. La empresa

Tras analizar el aumento de los robos en los hogares madrileños, y revisar los costes de mantenimiento e instalación de las actuales empresas que ofertan un servicio de videovigilancia, nos planteamos el reto de crear nuestra propia empresa. El objetivo era ofrecer un producto asequible.

SecBerry es una empresa joven, centrada en la seguridad del hogar, que oferta un producto de bajo coste de video vigilancia. Este producto irá dirigido, en una primera fase, a los propietarios de viviendas ubicadas en Madrid, y especialmente de viviendas unifamiliares, más vulnerables a los asaltos. Una vez puesto en marcha, el objetivo es ampliar la zona de influencia a toda España.

Uno de los principales problemas que se debe abordar a la hora de crear una nueva empresa es la necesidad de financiación para su puesta en marcha. No obstante, en el caso de SecBerry los costes de infraestructuras necesarios para su implantación son muy bajos, ya que bastara con la compra de un host para la web de venta y un almacén donde mantener el stock de los productos. El gasto principal a la hora de poner en marcha la empresa corresponderá a los costes de los productos electrónicos. Tras una extensa búsqueda en múltiples sitios de venta al por mayor, la mejor oferta encontrada fue en la web china Alibaba<sup>[2](#page-60-3)</sup>, en la cual se consiguió, a través de diversos proveedores, un precio de  $35.390\epsilon$ para la creación de 1000 productos completos de SecBerry.

Para solventar el problema de financiación se han considerado diferentes alternativas. En primer lugar, nos hemos planteado la búsqueda de inversores privados mediante presentaciones del producto. Como alternativa consideramos la petición de financiación a la banca privada y/o la solicitud de ayudas económicas de la Comunidad de Madrid para las PYMES.

Otro de los posibles riesgos en el desarrollo de esta aventura empresarial sería la falta de clientela. Para mitigarlo, se seguirán dos estrategias publicitarias:

- **Campaña de buzoneo a través de Open-Buzoneo**<sup>[10](#page-60-4)</sup>: Esto significaría un gasto de 565e para el reparto de 20.000 folletos publicitarios en áreas del núcleo urbano madrileño.
- Campaña publicitaria en internet a través de Google Adwords<sup>[5](#page-60-5)</sup>: Esta opción se consideraría en un futuro, cuando se plantease la expansión de la empresa a toda la península.

#### <span id="page-14-0"></span>1.3. El mercado y la competencia

El mercado de la seguridad del hogar en España es bastante reducido. Cuenta con un pequeño número de empresas con amplios dispositivos de protección y con centralitas de atención al cliente y monitorización de alarmas. Este tipo de servicio difiere mucho del producto que ofertará SecBerry. Se trata de sistemas complejos, con múltiples alarmas y sensores de movimiento, costes mensuales de mantenimiento y precios de instalación muy altos. Entre estas empresas, las más conocidas son Securitas Direct y Prosegur.

Otro tipo de empresas que se lucran del negocio de la seguridad en el hogar son las que ofrecen dicho servicio mediante cámaras IP. Empresas como Foscam ofertan cámaras que, a través de la red WIFI, ofrece un streaming de visionado directo a través de cualquier dispositivo.

A continuación, explicaremos los dos tipos de seguridad que copan el mercado, describiendo el producto que ofertan y cómo se planteará la competencia con los mismos:

**Seguridad Activa**: En esta categoría se encontrarían empresas como *Securitas Direct*, Prosegur o Tyco. Todas ellas ofrecen diferentes productos, los cuales pueden incluir cámaras de video vigilancia, inhibidores de frecuencia, vigilantes propios o sistemas magnéticos de detección de golpes, entre otros. Pero todos ellos tienen algo en común: dispositivos de detección de movimiento y centralitas desde las cuales se gestionan las alarmas.

El precio de instalación, dependiendo de la empresa contratada, el producto escogido, la zona de la vivienda y el tamaño de la misma entre otros factores, se encuentra en torno a los 275 $\epsilon$  y tienen un coste de mantenimiento aproximado de 30 $\epsilon$  al mes. Además, algunas empresas cobran una cuota de mantenimiento de las alarmas. Este servicio, dependiendo del número de cámaras, sensores o demás dispositivos, aumenta considerablemente el gasto anual. Claramente, SecBerry no tiene un nivel de competencia directa con este tipo de empresa, ya que ofertan sistemas de protección mucho más sofisticados. Sin embargo, hay un aspecto en el que nuestra empresa es competitiva, el precio. Con un pago único de menos de  $100\epsilon$ , sin cuotas mensuales ni de mantenimiento y con una instalación sencilla y sin obras, ofrecemos un producto con prestaciones similares.

Seguridad Pasiva: Entre las empresas que constituyen este grupo se encontraría, por ejemplo, Foscam. Todas ellas ofrecen diferentes productos, con una gran diversidad de precios. El coste medio oscila entre los 100 y los 200 $\epsilon$ . Todos ellos tienen en común el visionado directo del streaming, el cual se transmite a través de la red WIFI del hogar. Algunos tienen la capacidad de activar una alarma, no mediante la detección de movimiento, sino manualmente, la posibilidad de rotar la cámara, encender los leds que actuan como flash, grabar videos o tomar fotografías, entre otras funcionalidades. No todos sus dispositivos cuentan con un sistema de almacenamiento para los videos y fotos.

Estas empresas son la competencia directa de SecBerry ya que ofrecen un producto similar. Por ello nuestra empresa debe ofrecer productos atractivos para el cliente desde el punto de vista de la instalación y del coste. SecBerry oferta un sistema más sencillo, intuitivo y autónomo, y con una instalación más sencilla que la mayoría de estas empresas, que en general cuentan con un manual de instalación poco amigable, que podría ser una dificultad para usuarios con pocos conocimientos. Otros aspectos importantes, como son la autonomía de la detección de movimiento y el sistema de alarmas mediante correo electrónico, nos pondría un paso adelante respecto a este tipo de empresas. Además, a medida que progrese la empresa, se pretende ampliar las características técnicas de nuestro producto, para contar con todas las capacidades descritas anteriormente.

## <span id="page-16-0"></span>1.4. El producto

El producto ofertado por SecBerry está basado en el ordenador de placa reducida Raspberry Pi y en la cámara de la misma compañía Pi Noir. Ambas especificaciones serán detalladas en la sección [2.1.](#page-20-1)

Como se ha mencionado anteriormente, se trata de un sistema de video vigilancia que, a través de WIFI, mantendrá un streaming de visionado directo. Dicho streaming podrá ser visitado mediante cualquier navegador (Internet Explorer, Google Chrome, Mozilla Firefox) y a través de cualquier dispositivo (PC, Tablet, Smartphone), y estará albergado por un sistema web empotrado en la propia Raspberry. Para acceder al mismo, el usuario únicamente tendrá que acceder a la página de venta de SecBerry mediante el correo electrónico indicado al registrar el producto y, tras iniciar sesión con su usuario y contraseña, podrá gestionar todos los aspectos relacionados con el sistema.

La instalación del sistema requerirá disponer de un determinado puerto del router abierto, así como de una IP privada estática en el router. Con la compra del sistema, se proporcionarán un sencillo manual de instalación que aparece en el Anexo [B.](#page-72-0)

Una vez dentro de la interfaz web de SecBerry, el usuario podrá llevar a cabo varias acciones:

Visionado del streaming: Permite observar un video en tiempo real a cualquier hora del día.

- Toma de fotografías: Permite obtener una fotografía presionando el botón destinado a tal efecto. Las fotografías se almacenarán en la memoria de la propia Raspberry, y se podrán descargar a cualquier dispositivo.
- Captura de vídeo: Permite capturar un vídeo, de duración ilimitada, pulsando el botón destinado a tal efecto. La grabación podrá interrumpirse en cualquier momento pulsando el mismo botón. Al igual que las fotografías, los videos se podrán descargar en cualquier dispositivo.
- **Modificación de parámetros**: Permite modificar el brillo, el contraste y la rotación de la imagen del streaming.
- Activación de la detección de movimiento: Permite activar la detección de movimiento. Este es el aspecto más importante de SecBerry, ya que será lo que genere las alarmas mediante correo electrónico. Durante la detección de movimiento no se podrán generar videos ni fotografías. Si el sistema detecta algún movimiento, se enviará un correo electrónico avisando al usuario, se obtendrá una fotografía y se grabará un video de 10 segundos. Los archivos se podrán encontrar en la galería.
- Galería: Tiene dos secciones: vídeos e imágenes. Cada imagen o vídeo podrá ser descargado, borrado o compartido en las redes sociales más conocidas (Facebook, Twitter y Google+). Los archivos tendrán como nombre la fecha y hora en la que se han creado.
- Historial: Muestra todos los eventos que se hayan producido en el sistema, como por ejemplo, una modificación de parámetros, activación de la detección de movimiento o una captura de vídeo. Todos ellos estarán ordenados por fecha y hora descendentemente.
- Ajustes: Permite borrar todos los vídeos, todas las imágenes y todo el historial. También se puede cambiar la contraseña de acceso al sistema. Asimismo, se dispone de

una opción para cambiar la resolución del sistema, la cual afectará tanto al streaming como a las imágenes y vídeos capturados. Por último permite apagar o reiniciar el sistema.

• Ayuda: Presenta una batería de preguntas frecuentes.

El producto se ofrecerá en 3 paquetes que tan solo difieren en la capacidad de almacenaje del sistema:

- 1. **Paquete básico**: Precio  $65€$ . Memoria de 8 GB.
- 2. Paquete intermedio: Precio  $75\epsilon$ . Memoria de 16 GB.
- 3. **Paquete avanzado**: Precio 85 $\epsilon$ . Memoria de 32 GB.

Todos los precios incluyen los gastos de envío. En un futuro se estudiará la creación de nuevos paquetes con ofrezcan diferentes funcionalidades. El coste aproximado de producción del paquete intermedio será de 35.39 $\in$  en materiales y 5 $\in$  de gastos de distribución, por lo que se generará un beneficio estimado de 24.61 $\epsilon$  por paquete vendido.

#### <span id="page-18-0"></span>1.5. Aspectos legales

Según la Orden INT/316/201 sobre funcionamiento de los sistemas de alarma en el ámbito de la seguridad privada, publicada en el Boletín Oficial del Estado del 18 de Febrero de 2011, (<http://www.boe.es/boe/dias/2011/02/18/pdfs/BOE-A-2011-3170.pdf>) los sistemas de seguridad de alarmas únicamente podrán ser instalados y distribuidos por las empresas autorizadas por el Estado. Esto únicamente afecta a los sistemas que estén conectados a una central de alarmas, es decir, si hay operadores que revisen estas alarmas, por lo tanto no afecta a SecBerry, ya que no proporcionamos un servicio de monitorización de las alarmas, sino que es el propio usuario el que las revisa.

# <span id="page-20-0"></span>Capítulo 2 Tecnología Utilizada

En este capítulo se describe la tecnología empleada en el desarrollo del proyecto, tanto el software como el hardware. Las definiciones han sido obtenidas del portal Wikipedia<sup>[13](#page-61-0)</sup>, excepto las referenciadas mediante citas.

## <span id="page-20-1"></span>2.1. Hardware

En esta sección se definirán los elementos de hardware empleados en el desarrollo del producto.

Raspberry PI Modelo B: Ordenador de placa reducida o placa única (SBC) de bajo coste desarrollado en Reino Unido por la Fundación Raspberry Pi, con el objetivo de estimular la enseñanza de ciencias de la computación en las escuelas.

El diseño incluye un System-on-a-chip Broadcom BCM2835, que contiene un procesador central (CPU) ARM1176JZF-S a 700 MHz, un procesador gráfico (GPU) Video-Core IV, y 512 MB de memoria RAM. El diseño no incluye ni disco duro ni unidad de estado sólido, ya que usa una tarjeta SD para el almacenamiento permanente; tampoco incluye fuente de alimentación ni carcasa. El 29 de febrero de 2012 la fundación empezó a aceptar órdenes de compra del modelo B, y el 4 de febrero de 2013 del modelo A.

Cámara Pi NoIR: A finales de octubre de 2013 se puso a la venta un módulo de

cámara de infrarrojos para Raspberry, su sensor es de 5 megapíxeles y puede grabar vídeo a 1080p H.264 a 30 fotogramas por segundo. Las dimensiones del módulo son 25 x 20 x 9 mm.

Tarjeta Micro/SD: Tarjeta de memoria para dispositivos portátiles tales como cámaras fotográficas digitales, teléfonos móviles, computadoras portátiles e incluso videoconsolas, entre muchos otros. Inicialmente compitió y/o coexistió con otros formatos, pero en la actualidad es uno de los más comunes y utilizados tanto en dispositivos portátiles como en ordenadores y reproductores de música portátil o domésticos.

#### <span id="page-21-0"></span>2.2. Software

En esta sección se describe el software utilizado para el desarrollo de la aplicación.

- Materialize<sup>[7](#page-60-6)</sup>: Framework web front-end moderno y responsivo basado en Material Design, que fue creado y diseñado por Google. Es un lenguaje de diseño que combina los principios clásicos junto con la innovación y la tecnología. El objetivo de Google consistía en desarrollar un sistema de diseño que permita una experiencia de usuario unificada a través de todos sus productos en cualquier plataforma.
- HTML5: Última versión del lenguaje básico de la World Wide Web, HTML. La versión definitiva de la quinta revisión del estándar se publicó en octubre de 2014. El desarrollo de este lenguaje de marcado es regulado por el World Wide Web Consortium (W3C).
- CSS3 u hoja de estilo en cascada: Lenguaje usado para definir y crear la presentación de un documento estructurado escrito en HTML o XML2 (y por extensión en XHTML). W3C es el encargado de formular la especificación de las hojas de estilo que servirán de estándar para los agentes de usuario o navegadores.

La idea que se encuentra detrás del desarrollo de CSS es separar la estructura de un documento de su presentación. La información de estilo puede ser definida en un documento separado o en el mismo documento HTML. En este último caso podrían definirse estilos generales en la cabecera del documento o en cada etiqueta particular mediante el atributo style.

- **JQuery**: Biblioteca de JavaScript, creada inicialmente por John Resig, que permite simplificar la manera de interactuar con los documentos HTML, manipular el árbol DOM, manejar eventos, desarrollar animaciones y agregar interacción con la técnica AJAX a páginas web.
- **PHP5**: Lenguaje de programación de uso general de código del lado del servidor. Fue originalmente diseñado para el desarrollo web de contenido dinámico. Es uno de los primeros lenguajes de programación del lado del servidor que se podían incorporar directamente en el documento HTML, en lugar de llamar a un archivo externo que procese los datos. El código es interpretado por un servidor web con un módulo de procesador de PHP que genera la página web resultante.
- MySQL: Sistema de gestión de bases de datos relacional, multihilo y multiusuario, con más de seis millones de instalaciones. MySQL AB, una subsidiaria de Sun Microsystems y ésta a su vez de Oracle Corporation, desarrolla MySQL como software libre en un esquema de licenciamiento dual.
- AJAX: Técnica de desarrollo web para crear aplicaciones interactivas o RIA (Rich Internet Applications). Estas aplicaciones se ejecutan en el cliente, es decir, en el navegador de los usuarios mientras se mantiene la comunicación asíncrona con el servidor en segundo plano. De esta forma es posible realizar cambios sobre las páginas sin necesidad de recargarlas, mejorando la interactividad, velocidad y usabilidad en las aplicaciones.
- Bash: Programa informático cuya función consiste en interpretar órdenes. Está basado en la shell de Unix y es compatible con POSIX. Fue escrito para el proyecto GNU y

es el intérprete de comandos por defecto en la mayoría de las distribuciones de GNU con Linux.

- Raspbian: Distribución del sistema operativo GNU/Linux y por lo tanto libre, basado en Debian Wheezy (Debian 7.0) para la placa computadora Raspberry Pi, orientada a la enseñanza de informática.
- Motion<sup>[9](#page-60-7)</sup>: Programa que monitoriza la señal de vídeo desde cámaras. Es capaz de detectar si una parte significativa de la imagen ha cambiado. En otras palabras, se puede detectar el movimiento.
- **RaspiMJPEG**<sup>[11](#page-60-8)</sup>: Aplicación OpenMAX basada en la librería MMAL, que es comparable a RaspiVid. Ambas aplicaciones guardan la grabación formateada como H264 en un archivo. En lugar de mostrar la vista previa en una pantalla, RaspiMJPEG muestra la vista previa como MJPEG en un archivo. La frecuencia de actualización y el tamaño de la vista previa son modificables con parámetros e independientes de la grabación. Una vez iniciada, la aplicación recibe comandos a una tubería Unix.
- LaTeX: Sistema de composición de textos, orientado a la creación de documentos escritos que presenten una alta calidad tipográfica. Por sus características y posibilidades, es usado de forma especialmente intensa en la generación de artículos y libros científicos que incluyen, entre otros elementos, expresiones matemáticas.

## <span id="page-23-0"></span>2.3. Entornos de desarrolo

En esta sección se describen los entornos de desarrollo sobre los que se ha implementado el proyecto.

**XAMPP**: Servidor independiente de plataforma de software libre, que consiste principalmente en la base de datos MySQL, el servidor web Apache y los intérpretes para lenguajes de script: PHP y Perl. El nombre proviene del acrónimo de X (para cualquiera de los diferentes sistemas operativos), Apache, MySQL, PHP, Perl. El programa está liberado bajo la licencia GNU y actúa como un servidor web libre, fácil de usar y capaz de interpretar páginas dinámicas.

- Google Chrome: Navegador web desarrollado por Google y compilado con base en varios componentes e infraestructuras de desarrollo de aplicaciones (frameworks) de código abierto. Está disponible gratuitamente bajo condiciones de servicio específicas.
- **Sublime Text 2**: Editor de texto y editor de código fuente que está escrito en  $C++y$ en Python para los plugins. Se distribuye de forma gratuita, sin embargo no es software libre o de código abierto, se puede obtener una licencia para su uso ilimitado, pero no disponer de ésta no genera ninguna limitación más allá de una alerta cada cierto tiempo.
- Navicat: Administrador gráfico de base de datos y un software de desarrollo producido por PremiumSoft CyberTech Ltd. para MySQL, MariaDB, Oracle, SQLite, PostgreSQL y Microsoft SQL Server. Cuenta con un Explorador como interfaz gráfica de usuario, soportando múltiples conexiones para bases de datos locales y remotas. Su diseño está pensado para satisfacer las diferentes necesidades de un amplio sector del público: desde administradores y programadores de bases de datos a diferentes empresas que dan soporte y o comparten información con clientes o socios.
- Putty: Cliente SSH, Telnet, rlogin, y TCP raw con licencia libre. Disponible originalmente sólo para Windows, ahora también está disponible en varias plataformas Unix, y se está desarrollando la versión para Mac OS clásico y Mac OS X.
- Photoshop: Editor de gráficos rasterizados desarrollado por Adobe Systems Incorporated. Usado principalmente para el retoque de fotografías y gráficos, es líder mundial del mercado de las aplicaciones de edición de imágenes.

WinEdt: Es una shareware Unicode(UTF-8) editor y shell de Microsoft Windows. Es usado principalmente para la creación de TeX o documentos LaTeX, pero también es usado para editar HTML o cualquier otro tipo de archivo de texto.

## <span id="page-25-0"></span>2.4. Control de versiones

El control de versiones se ha gestionado mediante GitHub, una plataforma de desarrollo colaborativo para alojar proyectos utilizando el sistema de control de versiones Git, que utiliza el framework Ruby on Rails por GitHub, Inc. El código se almacena de forma pública, aunque también se puede hacer de forma privada, creando una cuenta de pago.

# <span id="page-26-0"></span>Capítulo 3 Planificación

En este capítulo se describe cómo se ha planificado el ciclo de vida del proyecto: proceso de desarrollo, implementación y pruebas.

### <span id="page-26-1"></span>3.1. Modelo de desarrollo

En este proyecto se ha aplicado un modelo de desarrollo en cascada, que se realiza siguiendo una secuencia de etapas. Cada etapa de desarrollo ha de esperar a la finalización de la anterior para comenzar. Al final de cada etapa, se realiza una revisión que determina si las metas establecidas han sido alcanzadas y el proyecto está listo para avanzar a la siguiente etapa. Las fases del proyecto están plasmadas en los diagrams de Gantt que se presentan en la figura [3.1.](#page-27-0)

#### 1. Análisis de requisitos  $[02/11/2014 - 25/11/2014]$

Durante esta fase discutimos la idea del proyecto con los tutores. Tras comprobar la viabilidad del proyecto y aceptar la propuesta, se comenzó a estudiar los distintos elementos de hardware que serían empleados. Inicialmente, se valoró la idea de realizar el proyecto con Arduino o con la Raspberry Pi. Finalmente se decidió por unanimidad adoptar la segunda opción, uniendo a la misma la cámara de la misma marca Pi Noir. A partir de ese momento se barajaron los diferentes requisitos que debería cumplir la aplicación, así como la elección de una parte del software que sería utilizado.

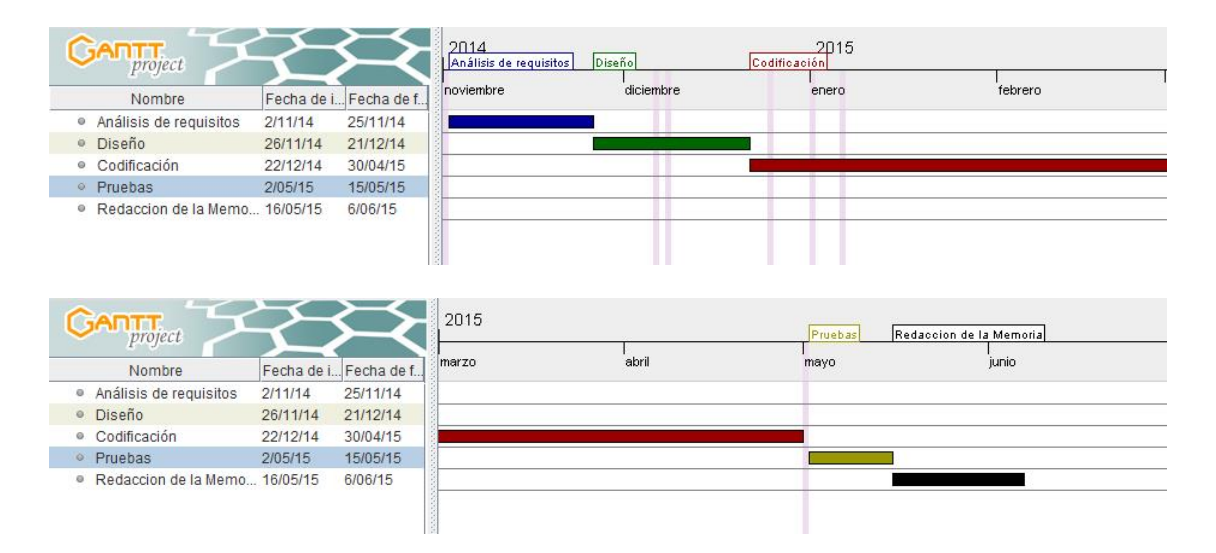

<span id="page-27-0"></span>Figura 3.1: Diagramas de Gantt

#### 2. Diseño [26/11/2014 - 21/12/2014]

Una vez concluida la fase de análisis de requisitos, se comenzó a especular sobre las diferentes posibilidades para el desarrollo del producto. Inicialmente se analizó la posibilidad de realizar el control del streaming y de la detección de movimiento sólo con Motion, y tener un único servicio web que se encargaría tanto de la venta como del acceso de los usuarios. Por lo tanto, la Raspberry Pi solamente se encargaría de tratar los eventos de Motion y almacenar los archivos de imágenes y videos. Tras estudiar diferentes proyectos similares, nos topamos con una nueva herramienta Software: RaspiMJPEG. Descubrimos que la calidad de imagen y fluidez del streaming era mucho mayor que la ofrecida por Motion. A su vez, se comprobó que la idea de acceder al streaming desde un servidor web remoto no era necesaria, ya que se podía hospedar la web directamente en la Raspberry. De este modo habría dos entornos web: el de venta y otro empotrado en la propia Raspberry, que se encargaría de manejar y controlar todo lo relacionado con el producto. Dentro de la Raspberry, conviviría el Motion, que se encargaría del control de los movimientos y el tratado de eventos, y RaspiMJPEG, que ofrecería el streaming. Decidimos implementar esta opción, ya que era más eficiente y de mayor calidad. En base a todo ello, se distribuyeron las tareas entre los tres componentes del grupo de forma equitativa, teniendo en cuenta las aptitudes de cada uno.

#### 3. Codificación [22/12/2014 - 30/04/2015]

Durante esta etapa se realizó el desarrollo del producto, teniendo en cuenta las especificaciones derivadas de la fase de diseño. Una vez concluido el diseño de la web de venta y la empotrada en la Raspberry, se comenzó la fase de pruebas.

#### 4. Pruebas [02/05/2015 - 15/05/2015]

En esta etapa se comenzaron las pruebas de las diferentes funcionalidades del producto, así como su interacción con la web de venta. Se realizaron diferentes ajustes en ambos entornos web y se realizaron mejoras en el tiempo de respuesta ante eventos del Motion.

#### 5. Redacción de la memoria [16/05/2015 - 06/06/2015]

Se comenzó a escribir este documento hasta la entrega del borrador a los tutores del proyecto el 08/06/2015.

#### 6. Documentación.

No la consideramos como una fase en sí misma, ya que la documentación se ha realizado en paralelo a la fase de codificación.

## <span id="page-28-0"></span>3.2. Trabajo en equipo y reuniones

Como ya se ha mencionado previamente las tareas han sido distribuidas equitativamente en función de las aptitudes de cada miembro del equipo. Al ser un equipo con tres integrantes, no se ha designado un jefe de proyecto.

Respecto a las reuniones, ha habido al menos una reunión semanal de todos los integrantes, llegando a haber hasta 4 reuniones en una misma semana. Las reuniones fueron presenciales en la universidad y en nuestros propios hogares y electrónicas mediante llamadas grupales por Skype. En dichas reuniones se dividía el trabajo, se analizaban las fases del proyecto y se discutían los aspectos necesarios del producto entre otros menesteres.

La comunicación con los tutores ha sido continua, mediante correos electrónicos y visitas presenciales en los despachos de los mismos. En ellas se trataban tanto aspectos de desarrollo, como la viabilidad del proyecto empresarial. Por último, se discutió el enfoque de este documento.

## <span id="page-29-0"></span>3.3. Gestión del código

El entorno web de venta ha estado hospedado en Hostinger<sup>[6](#page-60-9)</sup>, y el control de versiones, tanto del entorno de venta como el del producto, se ha controlado en GitHub<sup>[3,](#page-60-10)[4](#page-60-11)</sup>.

#### <span id="page-29-1"></span>3.4. Contribuciones personales

Aunque todos hemos participado en mayor o menor medida en las taréas necesarias para el desarrollo del proyecto, a continuación detallamos las principales contribuciones de cada uno de los participantes.

#### <span id="page-29-2"></span>3.4.1. Ignacio Bartolomé Tabanera

Durante el desarrollo del proyecto me he encargado de llevar a cabo las tareas que especifico a continuación.

Participación en la definición del proyecto y análisis de requisitos: Esta tarea la realizamos todos los miembros del equipo, junto con nuestros directores de proyecto Manuel y Mercedes. En primer lugar discutimos las diferentes opciones que podían ser consideradas para las componentes hardware necesarias para nuestro proyecto, centrándonos principalmente en el uso de Arduino o Raspberry. A continuación, definimos las principales características que debería tener el producto, como por ejemplo el visionado directo del streaming y el aviso de alarmas por correo. Tras determinar estos aspectos, analizamos las diferentes herramientas de software. Yo fui el encargado de buscar y estudiar las herramientas de Linux necesarias para el correcto desarrollo del producto y de configurar el Motion. Por último, establecimos la estructura de los servicios web, decidiendo tener el entorno web de usuario empotrado en la Raspberry y el entorno de venta en un host externo.

- Diseño de la base de datos: Realice el diseño de la base de datos relacional que utiliza SecBerry, en la cual se almacenan los usuarios que poseen el producto con sus datos personales como el correo, la contraseña del WIFI o el plan contratado, el historial de eventos de todos los usuarios y la configuración que tienen activa en el producto.
- Configuración de la Raspberry Pi: He colaborado con mis compañeros en la puesta a punto de la Raspberry Pi para poder desarrollar nuestro producto. Dentro de esta configuración, cabe destacar la instalación del sistema operativo, la actualización de los drivers de la Raspberry, la instalación y configuración del Motion y el RaspiMJPEG y la instalación y configuración de los diversos paquetes de Linux necesarios para la implementación de las diversas funcionalidades del producto.
- Diseño de scripts: Mi mayor contribución al proyecto consistió en diseñar e implementar todos los scripts que se ejecutarían remotamente para el correcto funcionamiento del producto. Estos scripts realizan diferentes tareas, entre las que cabe destacar: aviso de alarmas por correo electrónico a través de Motion, generación de vistas previas para la galería de imágenes y vídeos, cambios en la configuración del streaming mediante comandos de RaspiMJPEG, obtención de fotografías y vídeos mediante RaspiMJPEG y activación de la detección de movimiento a través de Motion y RaspiMJPEG.
- Plan de negocio: Estuve encargado de la búsqueda de información relacionada con la seguridad del hogar en España. Basándome en esta información realice un estudio de la competencia analizando las diferentes ofertas existentes en el mercado y sus puntos

débiles. Esto nos permitiría diferenciar nuestro producto frente al de otras compañías. También estuve encargado de la búsqueda de proveedores de los productos electrónicos necesarios para la elaboración de la SecBerry. Por último, realicé un estudio de mercado que comprueba la viabilidad de la empresa, calculando los gastos derivados de la implantación de la misma y el margen de beneficio durante los dos primeros años.

- Testing: He realizado las pruebas tanto el producto como de los dos entornos web, tratando de detectar fallos que permitieran mejorar la calidad de nuestro producto. También he sido responsable de chequear y mejorar los tiempos de respuesta y ejecución de los scripts, para así ofrecer una respuesta más rápida del producto ante posibles detecciones de eventos.
- Elaboración de la memoria: He estado encargado de la redacción del resumen y abstract, el ámbito del producto, la planificación, aportaciones a la descripción del entorno comercial, conclusiones y trabajo futuro y, como se ha mencionado anteriormente, el anexo del plan de negocio. También me he encargado de revisar y corregir las secciones elaboradas por mis compañeros.

#### <span id="page-31-0"></span>3.4.2. Roberto Morgado Luengo

A continuación voy a enumerar las aportaciones que he realizado a este proyecto con una breve explicación de las mismas.

- Conceptualización del proyecto: Aportando ideas sobre cómo podríamos desarrollar el proyecto, el cual empezó siendo un sistema que iba a usar sensores con un controlador de bajo precio como Arduino y que posteriormente, por su mayor capacidad y facilidad de uso, decidimos utilizar una Raspberry Pi junto con la cámara Pi Noir.
- Creación de las estructuras de datos: El almacenamiento de la información inicialmente se pensó ubicarlas en un servidor web común a todos los dispositivos, pero

debido a las limitaciones para acceder a la línea de comandos de la Secberry mediante scripts PHP optamos finalmente por instalar un servidor en cada dispositivo, ejecutar los scripts de forma local y acceder a cada uno de ellos desde un servidor web.

- Búsqueda y configuración del hosting: Me encargué de la búsqueda donde está alojado el Webservice de nuestro sistema, de la configuración de la base de datos y de su acceso remoto desde los diferentes dispositivos.
- Diseño e implementación de la base de datos: Tanto de las tablas que contienen las opciones de la Secberry que tienen relación con la cámara como de la información usuarios y sus diferentes parámetros de configuración.
- Sistema de registro y autenticación de usuarios: Tras la compra de SecBerry se notifica tu pedido con un envío de emails para gestionar la activación de los productos y su confirmación mediante los seriales que se aportan al comprar el sistema. Todo este proceso he sido yo el encargado de realizarlo.
- Diseño e implementación del entorno comercial de SecBerry: Tanto del diseño como de la lógica que contiene. Primero diseñé el logo con Adobe Illustrator y, a continuación, maqueté la web en Adobe Photoshop para acabar desarrollándola mediante el uso del framework Bootstrap( HTML5 y CSS3), junto a JavaScript y Jquery para los efectos y transiciones.
- Diseño del entorno de usuario de SecBerry: Realizando el diseño primero en Adobe Photoshop para luego posteriormente desarrollarlo en PHP,HTML5 y CSS3 usando el framework Materialize . Este se basa en el aspecto visual de Material Design, la interfaz integrada en la última versión del sistema operativo Android, Lollipop. También se usa para las transiciones Jquery, Javascript y Ajax, principalmente para el refresco de interfaces en tiempo real. Esta aplicación web está adaptada para su visionado en Smartphones, Pcs y Tablets.

Documentación de la memoria: He participado en la redacción del manual de usuario para la instalación de nuestro sistema, la motivación del proyecto, así como de la recopilación de información legal sobre los sistemas de seguridad y su privacidad en nuestro país.

#### <span id="page-33-0"></span>3.4.3. Rubén Soto Ponce

Mis contribuciones al proyecto se centran principalmente en el software empotrado dentro de la Raspberry Pi, aunque también he colaborado en otras tareas junto a mis compañeros. A continuación detallo las diferentes contribuciones:

- Participación en ideas iniciales: Tras varias reuniones con mis compañeros en las que discutimos las diferentes posibilidades para afrontar el desarrollo de un sistema de video vigilancia a bajo coste decidimos usar una Raspberry Pi ya que nos permitía a un buen precio el manejo de varios de sus componentes, y a su vez el uso de una distribución de Linux como sistema operativo, con el cual estamos muy familiarizados gracias a su aprendizaje durante la carrera.
- Definición de requisitos: Los requisitos de nuestro sistema surgieron tras evaluar que ofrece el mercado de cámaras de video vigilancia a los usuarios en la actualidad y, es por ello, que decidimos en consenso como requisitos imprescindibles: registro de usuarios, visionado en directo, capacidad de realizar fotografías y vídeos en cualquier momento, sistema de detección de movimiento, aviso de alerta por correo, capacidad de gestionar las fotografías y los vídeos, historial de eventos, edición de parámetros del vídeo y ajustes avanzados.
- Búsqueda e instalación de paquetes del módulo de la cámara: Al inicio del desarrollo de SecBerry me encargue de la búsqueda de un software que se adaptara a nuestra cámara. Primero, encontré Motion, un programa que nos permitía el visionado en directo, y lo más importante, la posibilidad de capturar la detección de movimiento

y provocar alguna alerta. Pero, tras una búsqueda más exhaustiva descubrí RaspiMJ-PEG, un software con una calidad de vídeo superior y que nos proporcionaba muchas funcionalidades que cumplían con nuestros requisitos. Finalmente, fusionamos ambos programas para cubrir todas las necesidades que proporciona nuestro producto.

- Instalación y configuración del servidor local en la Raspberry: He sido el responsable de toda la configuración del servidor alojado en la Raspberry Pi. Para ello, usamos un servidor Apache con módulos instalados, que permite el uso de una base de datos MySQL y del lenguaje PHP. También, configuré los parámetros necesarios en la Raspberry Pi para permitir el acceso desde un host externo, en nuestro caso, concediendo el acceso de Hostinger a nuestro sistema y, así, poder acceder a la base de datos que contiene la información de los usuarios.
- Estructuración de carpetas y archivos de SecBerry: Para un mayor entendimiento a nivel de programación y mantener una buena organización, necesaria en cualquier desarrollo, decidí realizar una estructuración de las carpetas y archivos necesarios para la ejecución de la aplicación de SecBerry. De esta forma, si en un futuro se decide extender las funcionalidades será más intuitivo y sencillo para cualquier desarrollador.
- Implementación del entorno de usuario de SecBerry: En este punto se concentra mi mayor aportación al proyecto. Toda la funcionalidad proporcionada por el software de SecBerry ha sido desarrollada por mí, es decir, me he dedicado al backend programando todos los eventos que se lanzan en la aplicación usando PHP y comunicándose con la base de datos remota en MySQL para obtener la información necesaria en cada caso, y a su vez, ejecutando el comando PHP que llama al script correspondiente. Éstos fueron diseñados por mi compañero Ignacio Bartolomé. También he implementado todos los efectos visualizados en la página con JavaScript y todas las llamadas asíncronas al servidor en AJAX. He colaborado en el desarrollo del frontend

para una mejor calidad de diseño usando HTML y CSS, ayudados por el framework Materialize.

- Elaboración de puntos de la memoria: He participado en la redacción de las secciones de la memoria correspondientes a la tecnología utilizada, el entorno de usuario y una parte del manual de usuario.
- Uso de LaTex: Por recomendación de nuestros directores de proyecto hemos utilizado LaTeX para el desarrollo de la memoria, siendo yo el encargado de empaquetar todos los capítulos y anexos. De esta forma, he aprendido las ventajas que proporciona su uso en documentos de esta índole.
# <span id="page-36-0"></span>Capítulo 4 Entorno comercial

En este capítulo se describe la funcionalidad y el contenido del entorno de venta de la empresa SecBerry, cuyo objeto es la presentación de la empresa y la oferta de sus productos.

# 4.1. Descripción

Se trata de una web plana, diseñada con HTML5, CSS3, PHP y JQuery, enfocada a la promoción y venta del producto de SecBerry. Está alojada en el servidor de alojamiento web Hostinger, en la ruta <morgadoluengo.com/secberry>. En ella aparecen las principales características del producto. También existe la posibilidad de compra de los tres paquetes descritos en la sección [1.4.](#page-16-0)

## 4.2. Secciones

La web cuenta con una barra de navegación que la divide en las secciones que se detallan a continuación.

#### Home

Pantalla inicial del sitio web. En ella aparece un slider en el que se muestran las tres principales características de la compañía: Tranquilidad, seguridad y buen equipo, como puede verse en la figura [4.1.](#page-37-0)

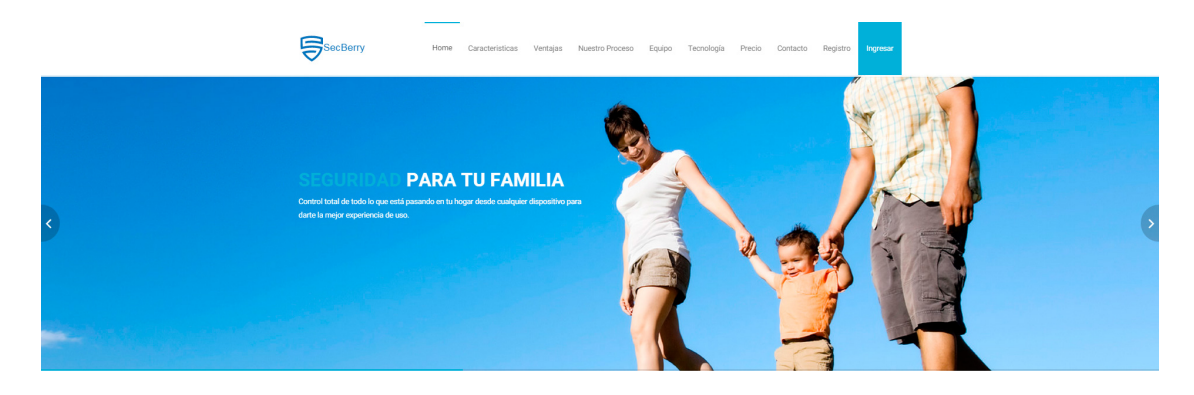

Figura 4.1: Home

#### <span id="page-37-0"></span>Características

En esta sección, como puede apreciarse en la figura [4.2,](#page-38-0) aparecen junto al logo de la compañía, las principales virtudes de nuestro sistema:

- **Económico**: Con un único pago podrá disfrutar de todas las características del producto de por vida.
- Privado: Podrá acceder de forma segura sin que nadie pueda interceptar las retransmisiones.
- Accesible: Acceda desde cualquier dispositivo para ver cómodamente lo que que ocurre en su hogar.
- Seguro: Usamos los métodos de seguridad más actuales para proteger todos sus datos.

#### Ventajas

Esta sección, que se muestra en la figura [4.3,](#page-39-0) presenta las ventajas proporcionadas por SecBerry.

Independencia de terceros: Sin cuotas, sin mantenimiento, sin depender de terceros, sin necesidad de esperas eternas para que nos atiendan.

#### UN SISTEMA CON MUCHAS VIRTUDES

Todo ello integrado con todos sus dispositivos preferidos para facilitarle el acceso al sistema

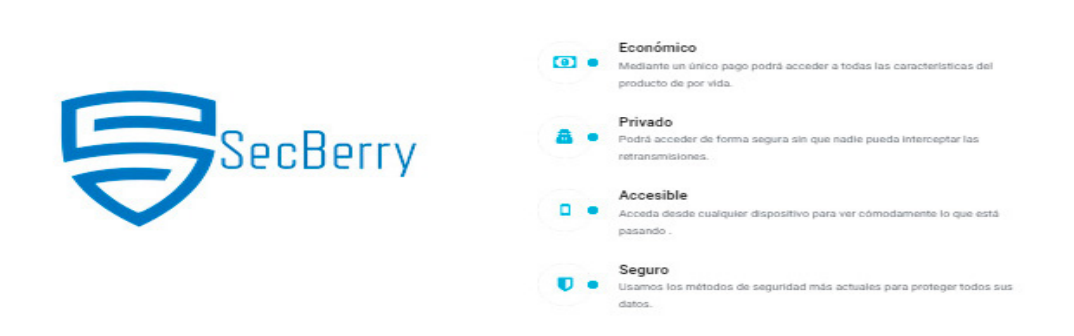

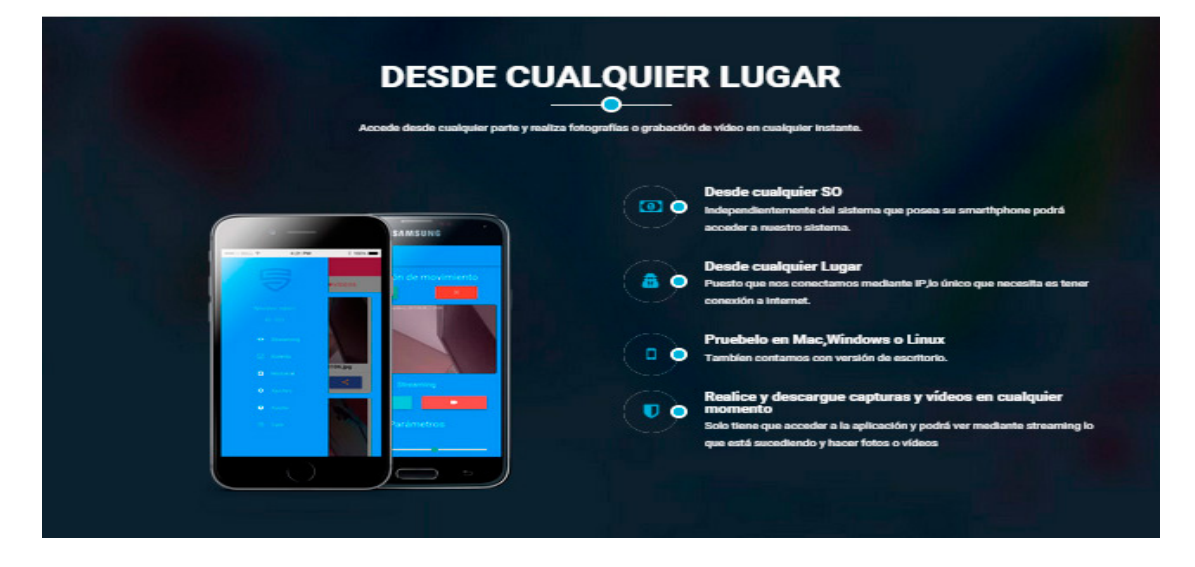

<span id="page-38-0"></span>Figura 4.2: Características

- Instalación fácil: Instalación en menos de 24 horas sin obra alguna. Únicamente siguiendo unos pasos sencillos tendrá todo listo.
- Un gran precio: Precio asequible para todos los bolsillos. Sin cuotas mensuales.
- Garantía de privacidad total: Si no hay terceros, solo usted podrá administrar el sistema y ver lo que está sucediendo en su hogar.

#### **NUESTRAS VENTAJAS**  $\bullet$

Tenemos numerosas características que le harán decidirse por nuestro producto, .<br>Idad no solo tiene que funcionar correctamente sino que tie .<br>ne que ser facilmente accesible para el us

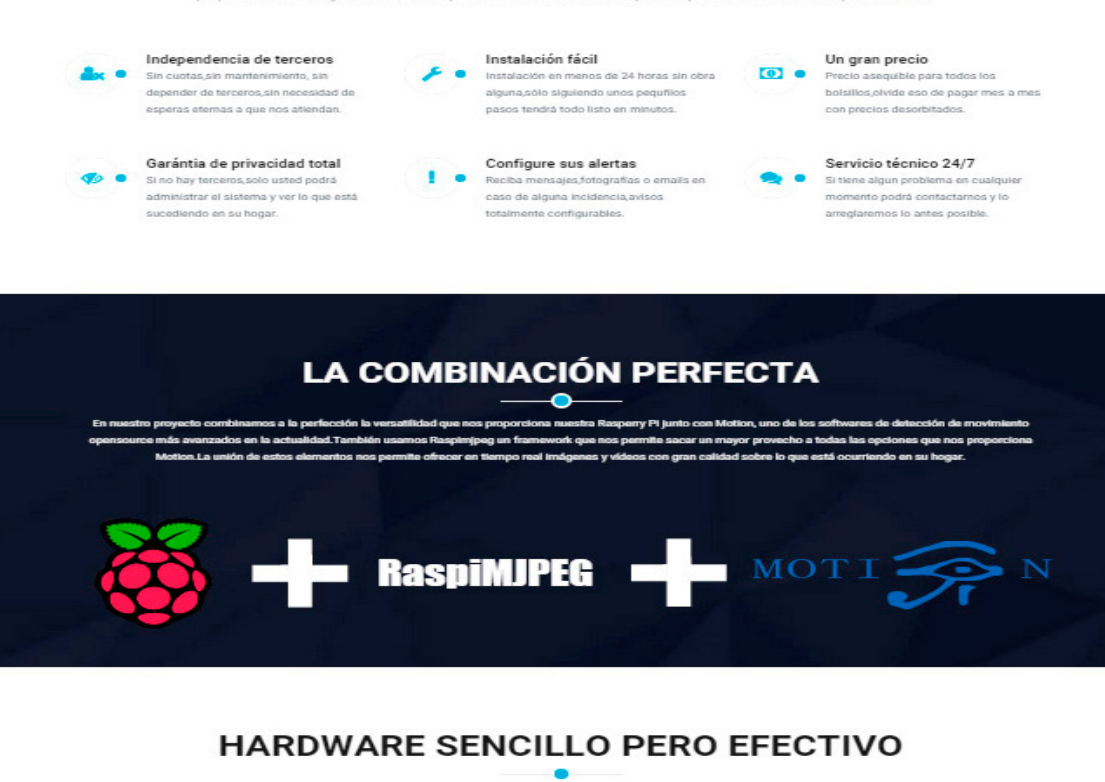

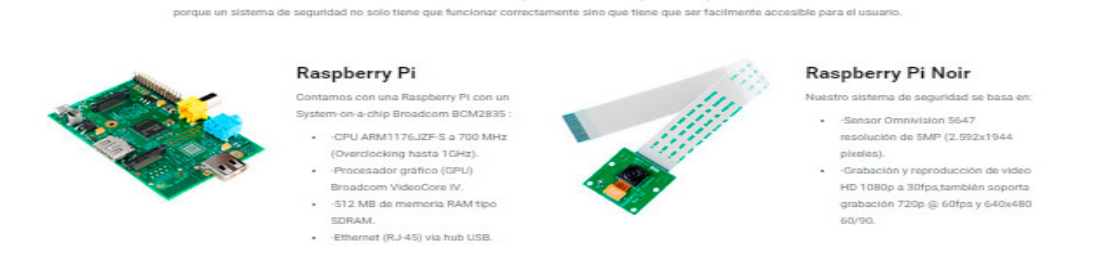

as características que le harán decidirse por nuestro producto.

<span id="page-39-0"></span>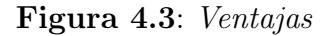

- Configure sus alertas: Reciba mensajes, fotografías o emails en caso de alguna incidencia, avisos totalmente configurables.
- **Servicio técnico 24/7**: Si tiene algún problema en cualquier momento podrá contactarnos y lo arreglaremos lo antes posible.

También muestra los principales elementos sofware empleados en el desarrollo del producto, así como los componentes hardware junto a las especificaciones de los mismos.

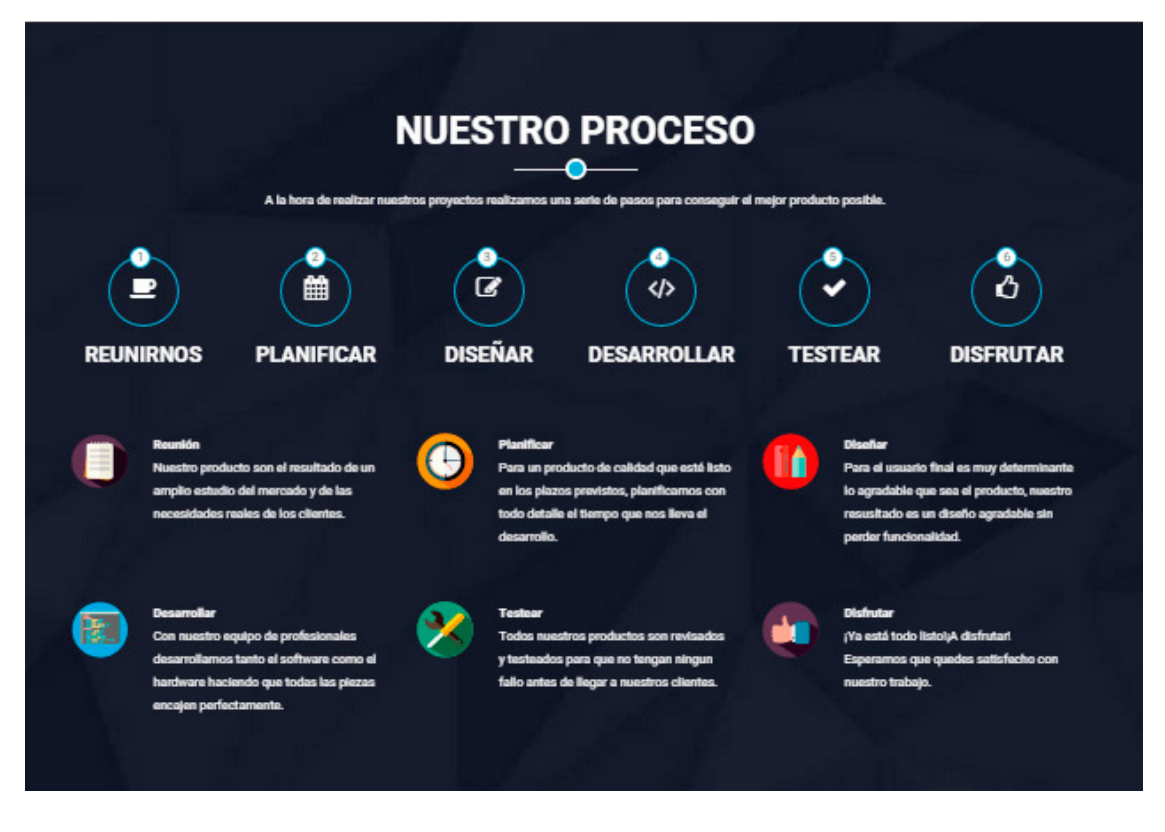

<span id="page-40-0"></span>Figura 4.4: Nuestro proceso

#### Nuestro proceso

La figura [4.4](#page-40-0) presenta la sección que muestra el proceso que ha llevado a cabo Sec-Berry para el desarrollo e implementación del producto: Reuniones, planificación, diseño, desarrollo, pruebas y por último, disfrute.

#### Equipo

Esta sección, que aparece en la figura [4.5,](#page-41-0) presenta el equipo de SecBerry, junto a una descripción de las tareas y competencias de cada uno. Cada miembro tiene asociados los datos de contacto de los perfiles en las principales redes sociales: Facebook, Twitter, Google Plus y LinkedIn.

### **CONOCE AL EQUIPO**

Tenemos un equipo joven a los que les gusta su trabajo y disfruta desarrollando aplicaciones y proyectos.

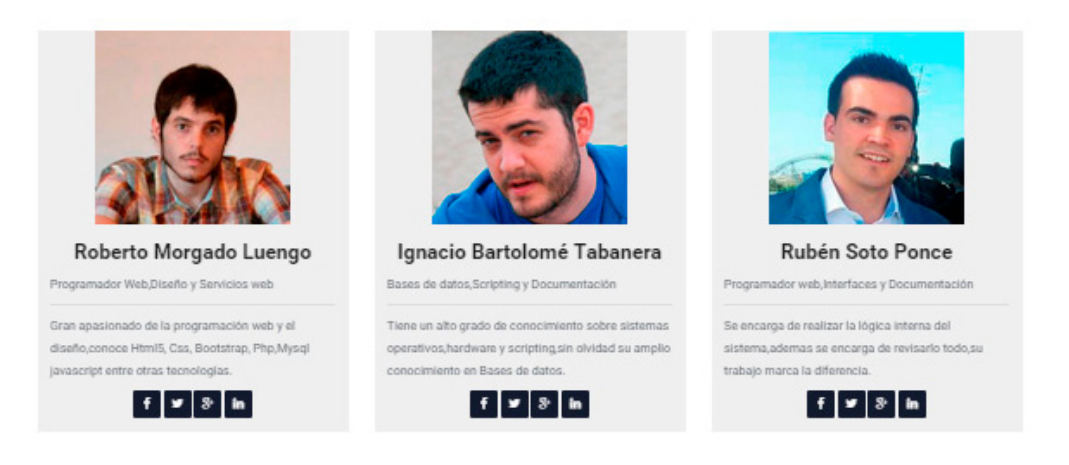

#### <span id="page-41-0"></span>Figura 4.5: Equipo

#### Tecnología

Esta sección, que aparece en la figura [4.6,](#page-42-0) muestra los principales lenguajes y entornos de desarrollo utilizados en la implementación del producto: HTML5, CSS3, JavaScript, PHP, Eclipse, C++, MySQL, GitHub, Photoshop y Raspbian.

#### Precio

La figura [4.7](#page-42-1) presenta la sección que muestra los precios de los tres paquetes disponibles de SecBerry junto a sus características. También ofrece la opción de compra pulsando un botón que redirecciona al formulario de compra de cada paquete.

#### Registro

Esta sección no es visible en la página estática. Se puede acceder a ella pulsando el botón de la barra de navegación o los botones de compra de la sección de precios. Se muestra un

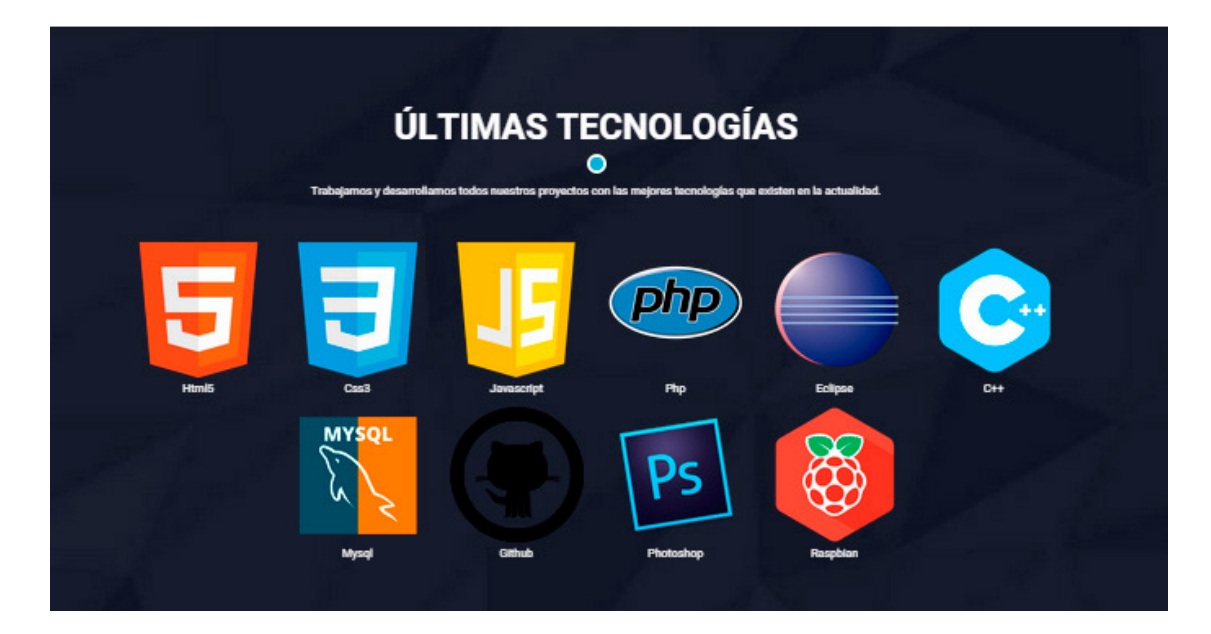

Figura 4.6: Tecnologías

formulario con los datos necesarios para la compra del sistema de SecBerry como se muestra en la figura [4.8.](#page-43-0)

#### Contacto

Muestra un formulario que permite a los usuarios contactar con SecBerry, para resolver dudas o problemas que les puedan surgir. [4.9](#page-43-1)

<span id="page-42-0"></span>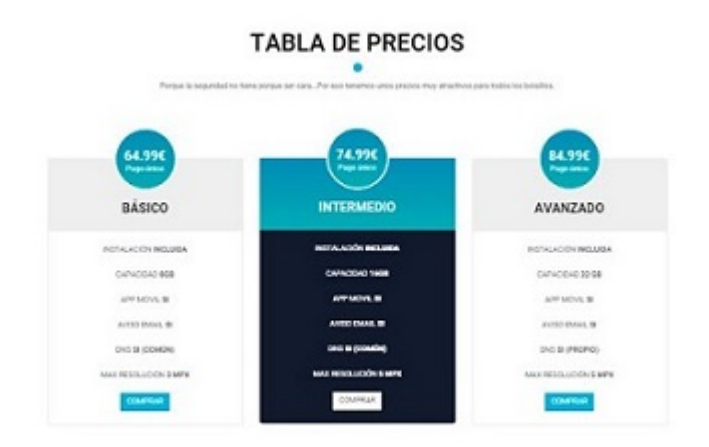

<span id="page-42-1"></span>Figura 4.7: Precios

#### Registro de Producto

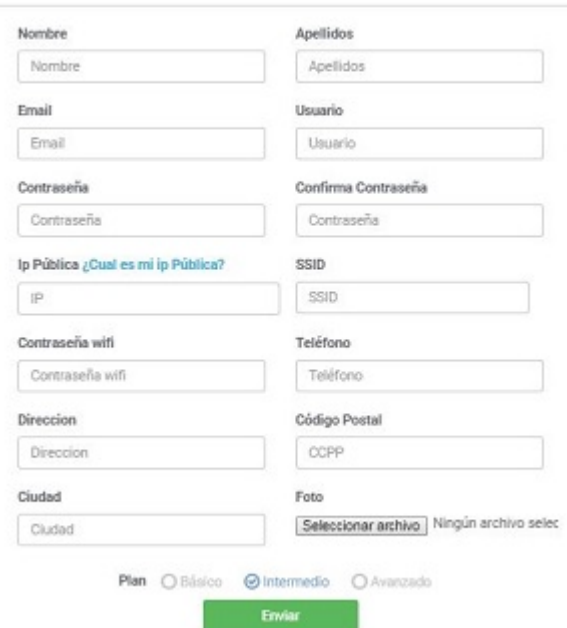

<span id="page-43-0"></span>Figura 4.8: Registro del producto

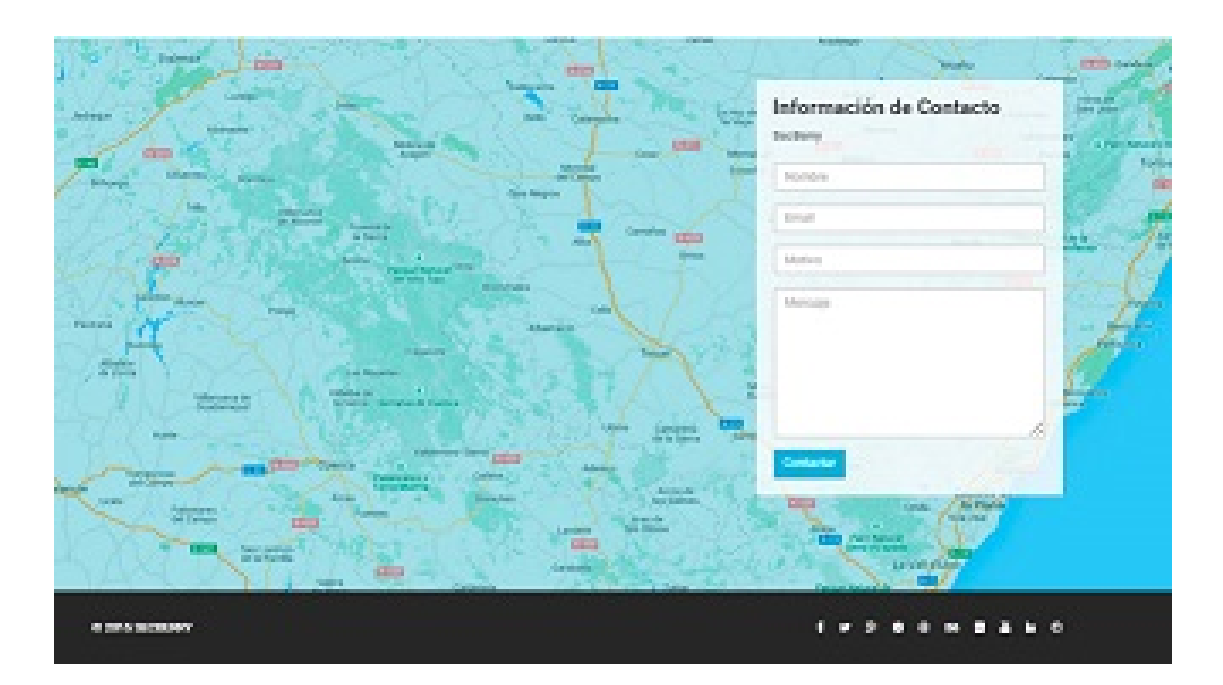

<span id="page-43-1"></span>Figura 4.9: Contacto

# Capítulo 5 Entorno de usuario

En este capítulo se describe el funcionamiento, el software, los servidores y las vistas del entorno de usuario.

# 5.1. Descripción

La aplicación web de SecBerry se encuentra alojada en la propia Raspberry. Su diseño responsivo permite ajustar sus vistas a cualquier dimensión de pantalla, es decir, portátiles, móviles o tabletas.

Mediante una interfaz web intuitiva, el usuario podrá navegar por diferentes páginas para visualizar y ejecutar acciones sobre el streaming, gestionar imágenes y vídeos mediante una galería, consultar el historial de eventos, modificar determinados parámetros y consultar las preguntas frecuentes.

# 5.2. Software empleado

En esta sección se describe el software empleado para el desarrollo del entorno de usuario.

#### 5.2.1. Paquetes Linux

El sistema operativo elegido es Raspbian. A pesar de tratarse de una distribución de Linux que proporciona unos paquetes por defecto, ha sido necesaria la instalación de los paquetes que se indican a continuación.

- **Xrdp**: protocolo de escritorio remoto del servidor de código abierto.
- Ssmtp mailutils mpack: paquete para el envío y recepción de correos electrónicos.
- Apache2 mysql-server php5 php5-mysql libapache2-mod-php5: servidor local Apache con php5.
- Gpac: framework multimedia basado en el MPEG-4.
- Motion: software capacitado para la detección de movimiento.

#### 5.2.2. RaspiMJPEG

La instalación de RaspiMJPEG ha requerido llevar a cabo los pasos que se indican a continuación.

- 1. Actualización de la Raspberry PI mediante los comandos:
	- sudo apt-get update
	- sudo apt-get dist-upgrade
	- sudo rpi-update
- 2. Clonación del proyecto de Silvan Melchior procedente de GitHub y ejecución de su instalador:
	- $\bullet$  git clone [https://github.com/silvanmelchior/RPi\\_Cam\\_Web\\_Interface.git](https://github.com/silvanmelchior/RPi_Cam_Web_Interface.git)<sup>[12](#page-61-0)</sup>
	- cd RPi\_Cam\_Web\_Interface
	- chmod u+x RPi Cam\_Web\_Interface\_Installer.sh
- 3. Ejecución del instalador. Requirió la modificación mediante un editor de texto de una subcarpeta en el directorio del servidor  $\sqrt{var/www}$ , y finalmente:
	- . ./RPi Cam Web Interface Installer.sh install

4. Una vez instalado RaspiMJPEG en la ruta  $/var/www/SecBerry$  se encuentran localizadas varias carpetas y los archivos necesarios para su uso, así como el archivo  $/etc/raspimipeq$  correspondiente a la configuración del mismo.

# 5.3. Servidores

SecBerry tiene asociados dos servidores, uno remoto y otro local a la Raspberry. Tras estudiar cómo gestionar el producto, se tomó la decisión de separar la parte comercial y la aplicación.

#### 5.3.1. Servidor remoto

Este servidor corresponde a la parte comercial del producto, en la que se encuentra el alojamiento de la página presentada en el capítulo [4,](#page-36-0) junto a una base de datos con la información relativa a los usuarios. En la figura [5.1](#page-47-0) se muestra el diseño de la base de datos en MySQL.

Al estar alojada remotamente, es necesario tener acceso desde el servidor local, donde se aloja todo el contenido software del producto, para poder gestionar el contenido de la base de datos mediante PHP. Esto requiere la configuración de un archivo en Linux con ruta /etc/hosts, que contiene las IPs de los hosts a los cuales nos podemos conectar. Por defecto, está configurado con la IP local 127.0.0.1. Seañadio una línea en el archivo indicando la IP pública del host utilizado, en nuestro caso, la IP pública del servidor de Hostinger, obteniendo así el permiso de conexión para acceder a nuestro servidor remoto, como se muestra en la figura [5.2](#page-48-0) .

#### 5.3.2. Servidor local

Este servidor aloja el software al que tiene acceso el usuario. Para ello, se instaló el servidor Apache que nos proporciona toda la ayuda necesaria para el correcto desarrollo de la aplicación web.

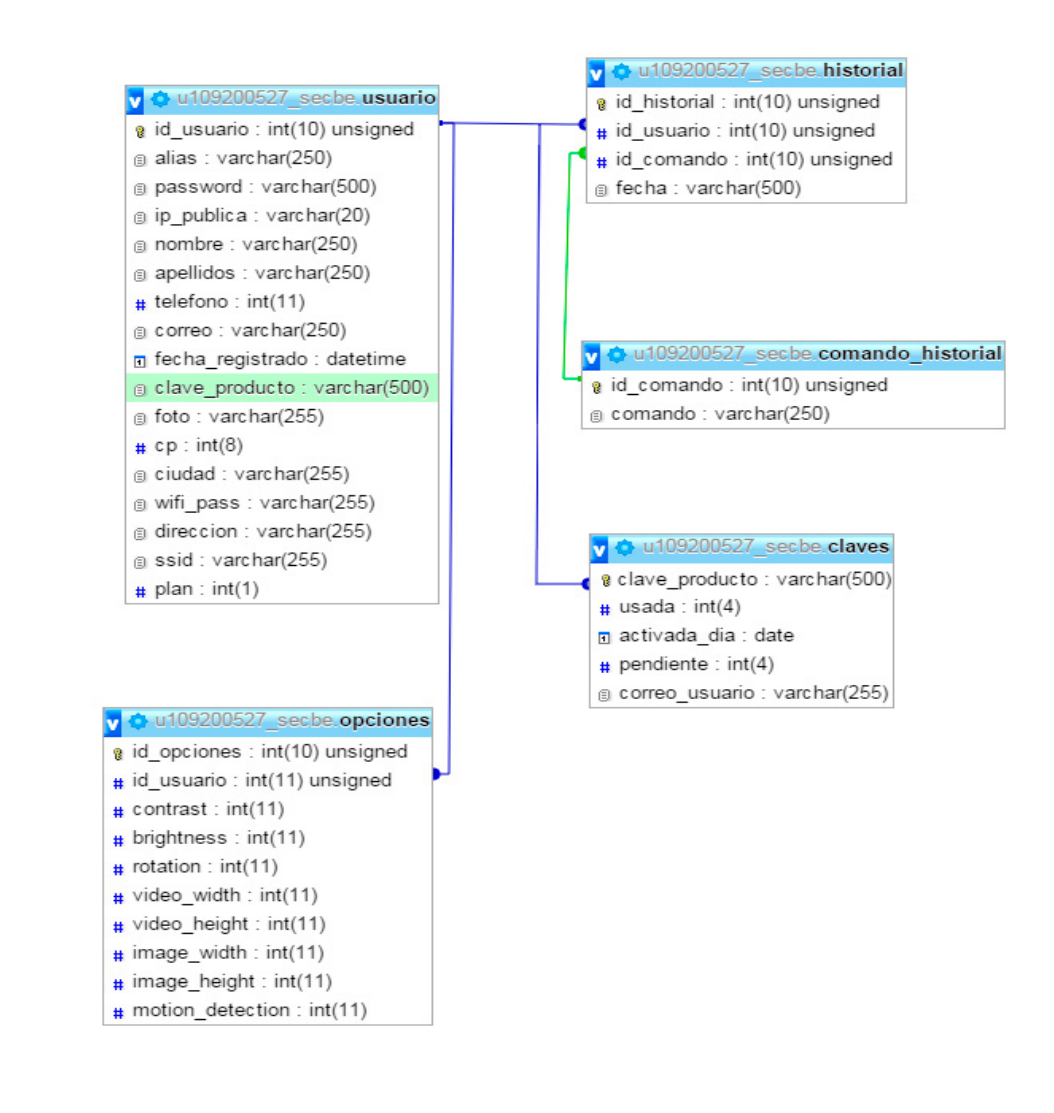

<span id="page-47-0"></span>Figura 5.1: Diagrama de base de datos de SecBerry

Una vez dentro de la ruta de alojamiento del servidor Apache, se encuentran las carpetas y archivos que conforman la aplicación web de SecBerry:

- Controlador: carpeta con archivos encargados de la gestión de los eventos.
- Css: carpeta con archivos de extensión CSS.
- **Font**: carpeta para el guardado de fuentes.

| pi@raspberrypi: $\sim$<br>$  \times$                                           |                                                                                                    |  |  |  |
|--------------------------------------------------------------------------------|----------------------------------------------------------------------------------------------------|--|--|--|
| File Edit Tabs Help                                                            |                                                                                                    |  |  |  |
| GNU nano 2.2.6                                                                 | File: /etc/hosts                                                                                                    |  |  |  |
| 185.28.20.9<br>127.0.0.1<br>$\cdots$<br>He00:0<br>ff00::0<br>ff02:1<br>ff02::2 | mysql.hostinger.es<br>localhost<br>localhost ip6-localhost ip6-loopback<br>ip6-localnet<br>ip6-mcastprefix<br>ip6-allnodes<br>ip6-allrouters              |  |  |  |
| 127.0.1.1                                                                      | raspberrypi                                                                                                    |  |  |  |
| Get Help<br>ΛG<br>l^0<br>Exit                                                  | Read 9 lines ]<br>WriteOut<br>Read File M Prev Page M Cut Text MC Cur Pos<br>≏R<br>N Next Page N UnCut Text <sup>AT</sup> To Spell<br>Justify<br>Where Is |  |  |  |

<span id="page-48-0"></span>Figura 5.2: Configuración de servidor remoto en Linux

- **FotosPerfil:** carpeta con las fotos de perfil de los usuarios registrados.
- **Images**: carpeta con imágenes necesarias en la web.
- **Js:** carpeta con archivos de extensión JS.
- Media: carpeta donde se guardan las imágenes, los vídeos y las vistas previas realizadas por el sistema.
- **Sh:** carpeta donde se almacenan los archivos de Bash.
- **Txt:** carpeta con archivos de extensión TXT.
- FIFO: tubería LINUX necesaria para enviar los comandos de RaspiMJPEG.
- **Cam.jpg**: archivo que guarda la imagen captada por la cámara.
- Status mjpeg.txt: archivo que guarda el estado del sistema con RaspiMJEPG.

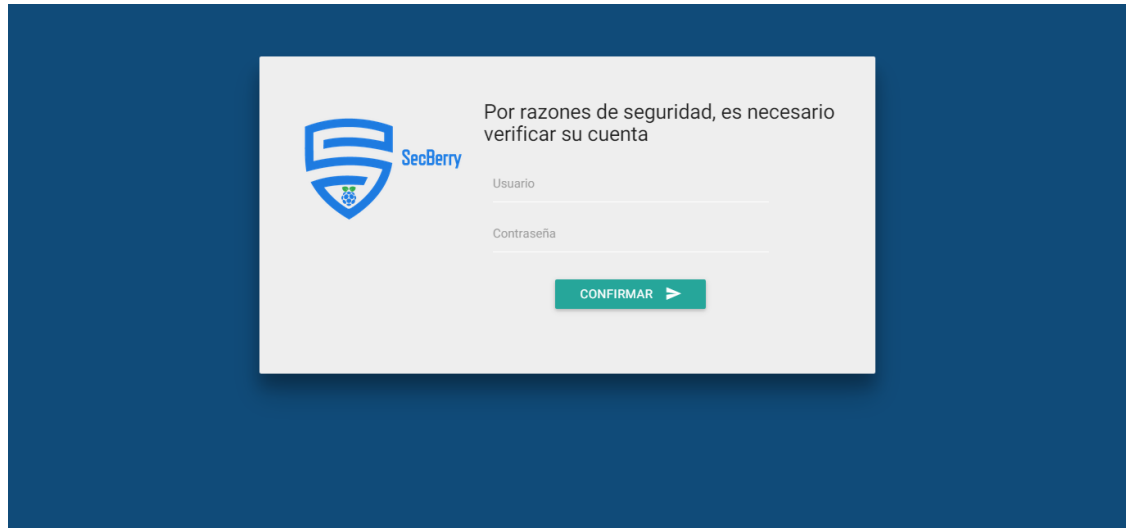

<span id="page-49-1"></span>Figura 5.3: Index

- Conexión.php: archivo que establece la conexión con el servidor remoto.
- Index.php-streaming.php-galeria.php-historial.php-ajustes.php-ayuda.php: archivos de las vistas del producto, cuyo contenido serán explicadas en la sección [5.4.](#page-49-0)

# <span id="page-49-0"></span>5.4. Vistas

En esta sección se describen las vistas que ofrece el software de SecBerry. Es posible navegar a través de ellas mediante la barra situada en la parte superior derecha de cada pantalla.

### Index

Es la pantalla inicial de la aplicación. Se obtiene de la redirección con la IP pública del usuario a través del puerto 80, que ha sido abierto previamente. Como se puede observar en la figura [5.3,](#page-49-1) para acceder al sistema se requiere un inicio de sesión.

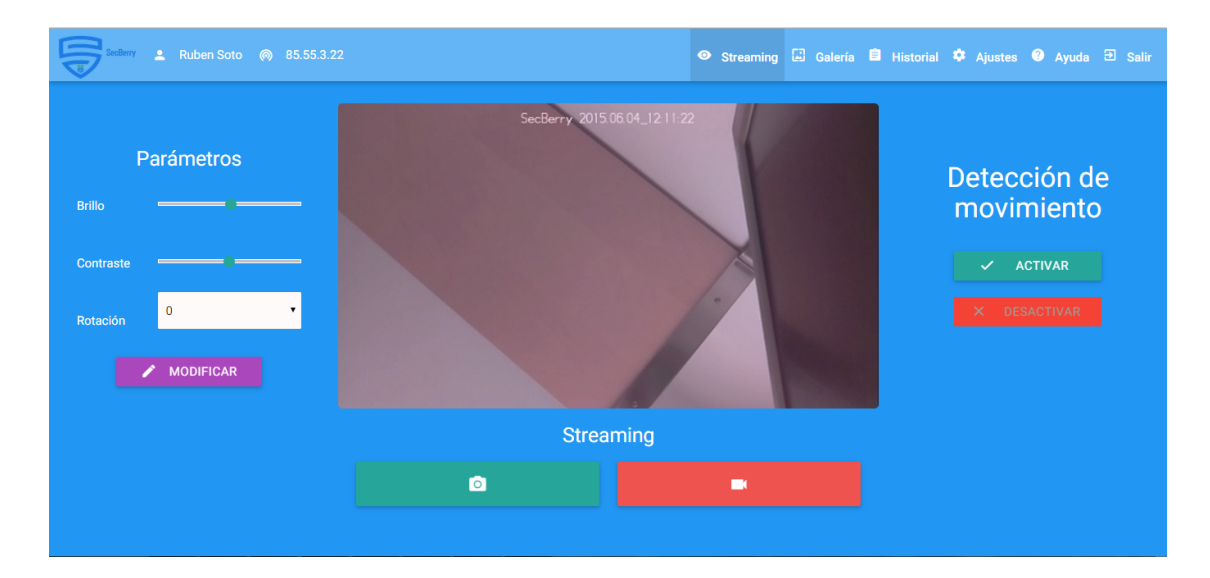

<span id="page-50-0"></span>Figura 5.4: Streaming

#### Streaming

Corresponde a la primera vista tras iniciar sesión. Como se observa en la figura [5.4,](#page-50-0) hay tres partes diferenciadas:

- 1. En la parte izquierda existen tres modificadores de parámetros, correspondientes a la calidad del streaming: brillo, contraste y rotación. Estos parámetros se pueden cambiar de manera individual o grupal. El brillo oscila entre los valores 0 y 100 (50 por defecto). El contraste oscila de -100 a 100 (0 por defecto). La rotación puede tomar los valores de 0, 90, 180 y 270 grados (0 por defecto). La modificación de los valores tendrá efecto tras pulsar el botón Modificar.
- 2. En la parte derecha se encuentra la configuración de la detección de movimiento, que puede estar activada o desactivada. Si la detección de movimiento se activa, entra en funcionamiento el programa Motion. Su finalidad es que, en el momento que detecta un movimiento, se envíe automáticamente un correo electrónico que alerta al usuario. Además se realiza una foto y un vídeo de unos 10 segundos. Es importante saber que cuando la detección de movimiento está activa, no se podrán realizar fotos ni vídeos.
- 3. La parte central contiene un cuadro con el streaming en vivo de la cámara. En la parte inferior aparece un texto indicando una ayuda al usuario con los siguientes eventos:
	- Streaming: significa que el sistema está mostrando lo que visualiza la cámara en vivo y sin detección de movimiento.
	- Capturando foto: se muestra unos 3 segundos mientras se genera la fotografía. Se desactivan en ese instante los botones de fotografía y vídeo.
	- Grabando vídeo: aparece cuando se inicia el vídeo e indica que desde ese momento se está grabando hasta que el usuario no pulse en Stop. Se desactiva el botón de realizar fotografías.
	- Detección de movimiento activado: indica que hemos pulsado el botón de Activar para la detección de movimiento y que se encuentra arrancado el programa Motion para alertar cuando detecte movimiento. Se desactivan los botones de realizar fotografías y vídeos.

Debajo del texto se encuentra los dos botones, uno para realizar fotografías y otro para grabar videos. El primero captura una imagen en formato JPG y se procesa en aproximadamente 3 segundos. El segundo inicia una grabación, que puede detenerse pulsando el botón de Stop que aparecerá en la pantalla. Tras parar la grabación se procesa y es formateado a MP4.

Todas las opciones que el usuario modifique serán guardadas en la base de datos remota para futuras sesiones.

#### Galería

Contiene las imágenes y los vídeos que se han ido guardando en la Raspberry, bien porque el usuario las ha ejecutado manualmente o bien porque la detección de movimiento ha detectado un evento. Se muestran en orden descendente de creación, es decir, la primera

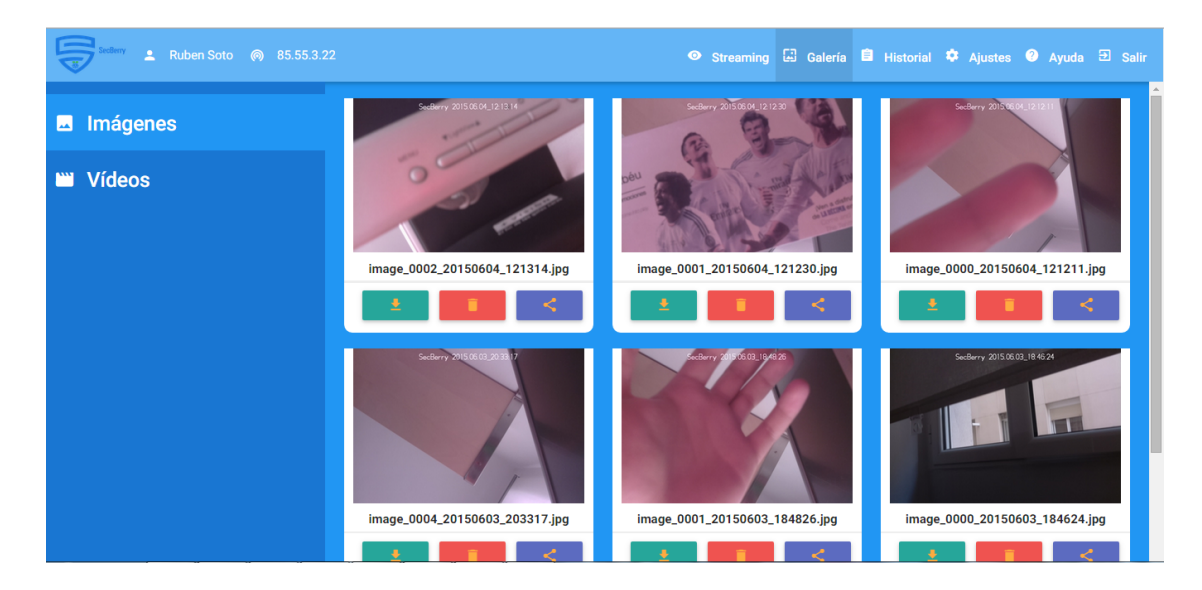

<span id="page-52-0"></span>Figura 5.5: Galería de imágenes

que aparece es la más reciente. En la parte izquierda de la pantalla se encuentra un menú con dos opciones que permiten seleccionar la visualización de las fotografías almacenadas en el sistema o los videos, como se puede observar en las figuras [5.5](#page-52-0) y [5.6.](#page-53-0)

Tanto para imágenes como vídeos el usuario puede realizar de manera individual tres operaciones: descargar, eliminar y compartir en redes sociales. Las dos primeras muestran un mensaje de confirmación. La opción de compartir muestra iconos de las tres redes sociales más populares: Facebook, Twitter y Google Plus. El usuario tan solo tendrá que pulsar en una de ellas para compartir el archivo en la red social seleccionada.

También destacar que se dispone de una vista previa de cada imagen o vídeo. En el caso de las imágenes al pulsar sobre ella se mostrará en pantalla completa, y en el caso de los vídeos se empotra un reproductor.

#### Historial

Muestra los eventos que se han producido en el sistema ordenados por fecha descendente, lo que permite llevar control de lo ocurrido. Las acciones presentadas corresponden a conexiones, fotos, vídeos, modificación de parámetros, correos, detección de movimiento activado/desactivado y desconexiones. La vista previa se muestra en la figura [5.7.](#page-53-1)

| <b>2</b> Ruben Soto @ 85.55.3.22 |                                                                                      |                                                                                      | ● Streaming 国 Galería 自 Historial <sup>章</sup> Ajustes ● Ayuda <i>E</i> Salir                                                                                                    |
|----------------------------------|--------------------------------------------------------------------------------------|--------------------------------------------------------------------------------------|----------------------------------------------------------------------------------------------------|
| Imágenes<br>$\blacksquare$       | Settlery, W.S.CLOUZ1820                                                              | Service ALS GDM                                                                      | Sections: 2015/03/01/22                                                                                                    |
| <b>WWW Vídeos</b>                | $0:04$ %                                                                             | $0:03$ %<br><b>D</b>                                                                 | $0:03 \quad \text{\hspace{0.5cm}} \hspace{0.5cm} \text{\hspace{0.5cm}} \text{\hspace{0.5cm}}$<br>$\blacktriangleright$<br>$\bullet$<br>$\Rightarrow$ |
|                                  | video_0005_20150604_121820.mp4                                                       | video_0002_20150604_121525.mp4                                                       | video_0001_20150604_121500.mp4                                                                                                    |
|                                  | Sattery Whichts (2161)<br>$\mathbf{r}$<br>$0:03$ %<br>video 0000 20150604 121419 mn4 | Series of SCOS_R482.<br>$\blacksquare$<br>$0:05$ %<br>video 0002 20150603 184835 mn4 | Sately X 5000 (8421)<br>E.<br>0:03<br>video 0000 20150603 184215 mn4                                                                                                    |

<span id="page-53-0"></span>Figura 5.6: Galería de vídeos

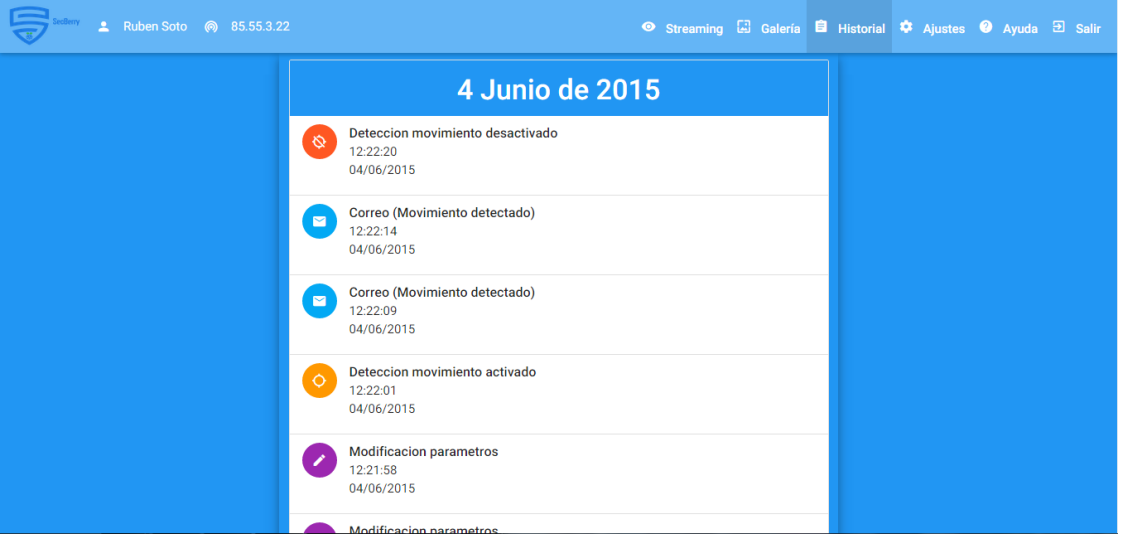

<span id="page-53-1"></span>Figura 5.7: Galería de vídeos

### Ajustes

En la vista de ajustes expuesta en la figura [5.8](#page-54-0) existen tres partes diferenciadas:

1. Información de usuario: Muestra el nombre de usuario, foto de perfil,fecha de registro y opción de cambio de contraseña. El cambio de contraseña presenta un formulario con tres campos: antigua contraseña, nueva contraseña y verificación de ésta.

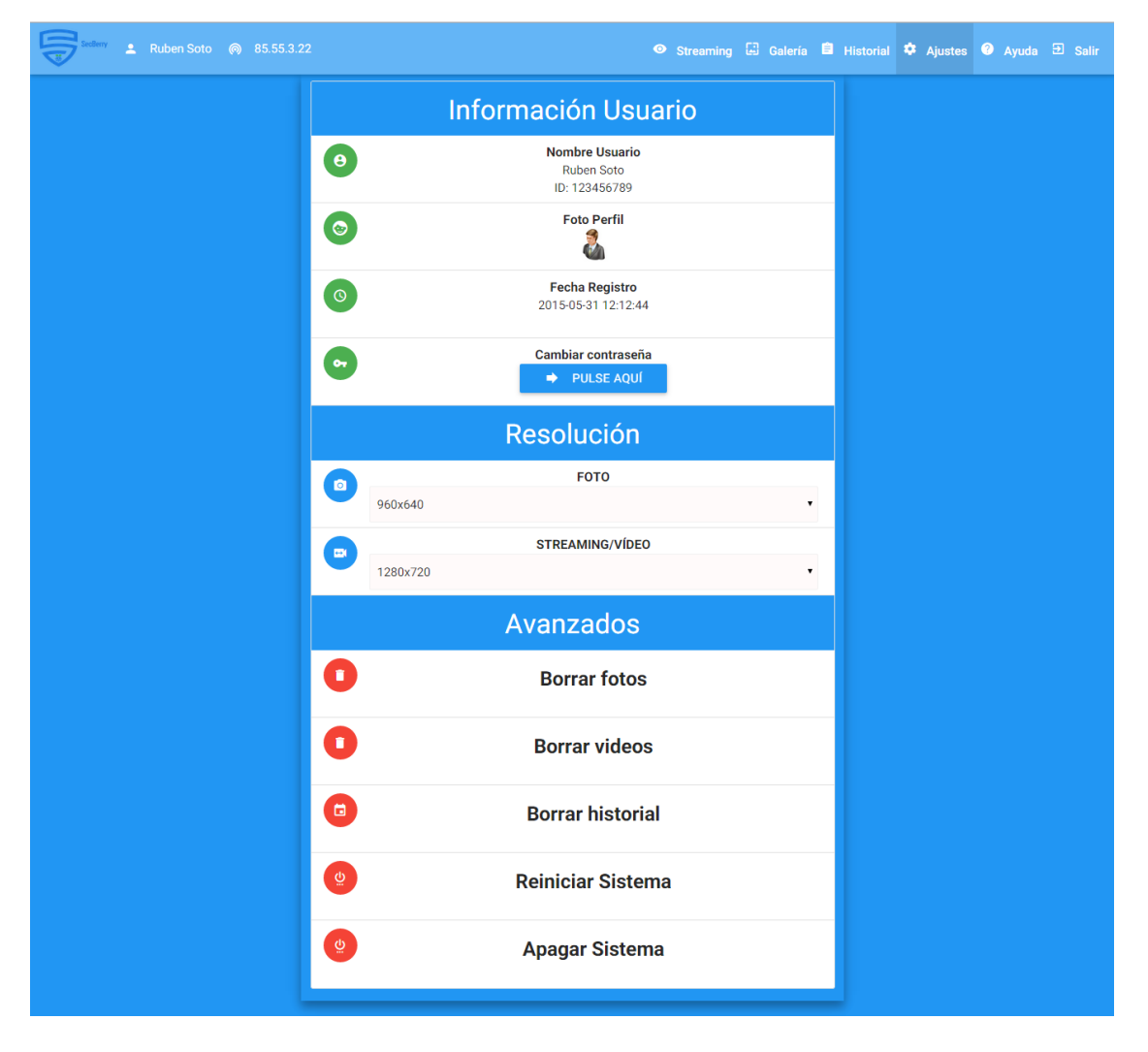

<span id="page-54-0"></span>Figura 5.8: Ajustes

- 2. Resolución: Presenta dos menús desplegables con las distintas resoluciones que podemos seleccionar. El desplegable Foto indica la resolución que tendrán las imágenes, y el de streaming/vídeo indica la resolución que afectará tanto al streaming como a los vídeos que se generen. Las opciones de resolución son: 1920x1080, 1280x720, 960x640 y 800x480.
- 3. Avanzados: Ofrece al usuario realizar tareas que pueden ser de gran utilidad.
	- a. Borrar fotos: Borra todas las fotos almacenadas.

| <b>2</b> Ruben Soto<br>85.55.3.22<br>෧ | ● Streaming 国 Galería 自 Historial C Ajustes ● Ayuda 日 Salir                                        |  |  |
|----------------------------------------|----------------------------------------------------------------------------------------------------|--|--|
|                                        | <b>PREGUNTAS FRECUENTES</b>                                                                        |  |  |
|                                        | ¿Cómo se realiza una foto o un vídeo?<br>Q                                                         |  |  |
|                                        | の<br>¿Qué ocurre cuando activamos la detección de movimiento?                                      |  |  |
|                                        | ଵ<br>¿Se puede realizar una foto o un vídeo con la detección de movimiento activada?               |  |  |
|                                        | ¿Cómo funciona el cambio de parámetros?<br>Q                                                       |  |  |
|                                        | ¿Cómo funciona la galería?<br>⋒                                                                    |  |  |
|                                        | $\boldsymbol{Q}$<br>¿Qué opciones puede realizar el usuario con una foto o un vídeo en la galería? |  |  |
|                                        | ¿Para qué sirve el historial?<br>の                                                                 |  |  |
|                                        | ଵ<br>¿Qué podemos encontrar en la ventana de ajustes?                                              |  |  |
|                                        | ଵ<br>¿Cómo puedo realizar el cambio de contraseña?                                                 |  |  |
|                                        | ¿Es lo mismo la resolución de foto que la de vídeo?<br>の                                           |  |  |
|                                        | Se pueden borrar todas las fotos, los vídeos o el historial completo?                              |  |  |

<span id="page-55-0"></span>Figura 5.9: Ayuda

- b. Borrar vídeos: Borra todos los vídeos almacenados.
- c. Borrar historial: Borra el historial.
- d. Reiniciar sistema: Permite al usuario reiniciar la SecBerry.
- e. Apagar sistema: Permite al usuario apagar el sistema. En caso de que el usuario necesite volver a encenderlo, es necesario desconectar y volver a conectar el cable físicamente para arrancar de nuevo.

Todas estas opciones muestran una confirmación previa antes de ser ejecutadas.

#### Ayuda

En esta vista se muestran al usuario una serie de preguntas frecuentes, como se observa en la figura [5.9.](#page-55-0) Todas las preguntas presentan una respuesta al pulsar sobre ellas, cuyo fin es ayudar al usuario a realizar un manejo óptimo.

# Conclusiones y trabajo futuro

En esta sección se tratan las conclusiones obtenidas durante el desarrollo del proyecto y las posibles lineas de ampliación tanto de la empresa como del producto.

Durante el desarrollo de este proyecto se ha elaborado un sistema con las especificaciones previamente definidas. Hemos sido capaces de crear un producto competitivo mediante el uso de software libre y hardware barato, pero eficiente.

Uno de los aspectos más novedosos de SecBerry si se compara con las cámaras IP, que son el producto del mercado más semejante, es la capacidad de control de movimiento mediante Motion, que logra la autonomía necesaria en este tipo de productos. Además, hemos creado una interfaz de usuario sencilla, empotrada en el propio sistema, que permite al propietario observar en todo momento lo que ocurre en su hogar, así como configurar diferentes aspectos del sistema y acceder a los videos y fotografías almacenadas dentro del producto desde cualquier dispositivo.

Por último, el desarrollo del plan de negocio, teniendo en cuenta los aspectos económicos, el mercado y la viabilidad del producto, nos ha permitido conocer de cerca el proceso de creación de una empresa. Esperamos que este conocimiento nos sirva de ayuda para futuros emprendimientos.

Uno de los aspectos más atractivos de este proyecto es su escalabilidad. Se pueden realizar múltiples mejoras sobre el producto desarrollado. Entre ellas cabe destacar:

- Flash: Añadir una luz externa que, durante las horas nocturnas, permita mejorar la calidad de las imágenes y los vídeos.
- Servomotor: Agregar un servomotor para que el usuario pueda rotar la cámara y así poder enfocar a diferentes lugares sin tener que mover el dispositivo. Estaría controlado remotamente.
- **Sonido**: Integrar un sistema de alarmas sonoras cuando se detecte movimiento. También sería posible agregar un micrófono para que las grabaciones incluyan audio.
- Batería: Incorporar una batería externa tanto al router como a la propia SecBerry. Esto permitiría que el sistema siguiera funcionando si los asaltantes cortan la luz.
- Nuevas funcionalidades: Se podrían añadir diferentes funcionalidades al sistema, como elegir el tiempo de grabación cuando se detecta movimiento, borrado automático de los archivos de video e imagen cada cierto tiempo, o rotaciones automáticas de la cámara mediante el servomotor.

# Conclusions and future work

In this section we present the conclusions obtained during the development of the project and the possible extensions of the company and the product.

During the life of the project we have created a system with the specifications previously defined. We have made a competitive product by using free software and relatively cheap, but efficient, hardware components.

One of the most novel aspects of SecBerry, compared to IP cameras which are the most similar product in the market, is the addition of motion control. This feature achieves an autonomy required in this type of product. We have also created a simple user interface, embedded in the system itself, to allow the owner to watch the stream, configure different aspects of the system and grant access to the media stored on the SecBerry.

Finally, the development of a schematic business plan, taking into account economic, market and product viability, has allowed us to learn the main issues about the process of starting a business. We hope that this knowledge will help us in future enterprises.

The most appealing aspect of this project is its scalability. Lots of improvements can be done, constituting different alternative lines for future work. Among them we would like to mention:

- **Flash.** Add an external light so that during the night hours the quality of images and videos is adequate.
- Servomotor. Add a servomotor so that the user can rotate the camera to focus at different locations without having to move the device. It would be remotely controlled.
- **Sound**. Integrate a system of audible alarms when motion is detected. It would also be possible to add a microphone to have audio recordings.
- **Battery**. Incorporate an external battery to the router and the system. This feature would allow the system to work even if the assailants are able to switch the power off.
- New features. Add new features to the system such as choosing the recording time when motion is detected, automatic deletion of video and image files from time to time, and automatic rotation of the camera with the servomotor.

# Bibliografía

- [1] 20 minutos. Noticia del diario español 20 minutos. [http://www.20minutos.es/](http://www.20minutos.es/noticia/2016179/0/robos-hogar/aumento-73/crisis/) [noticia/2016179/0/robos-hogar/aumento-73/crisis/](http://www.20minutos.es/noticia/2016179/0/robos-hogar/aumento-73/crisis/) .
- [2] Alibaba. Web china de venta al por mayor. <http://spanish.alibaba.com/> .
- [3] GitHub. Alojamiento de la interfaz de secberry implementada en la raspberry pi. <https://github.com/rusopo/SecBerryRaspBerryInterfaz> .
- [4] GitHub. Alojamiento de la web de venta de secberry. [https://github.com/r03eRt/](https://github.com/r03eRt/Web-tfg.git) [Web-tfg.git](https://github.com/r03eRt/Web-tfg.git) .
- [5] Google Adwords. Apartado publicitario de la empresa google. [https://www.google.](https://www.google.es/adwords/) [es/adwords/](https://www.google.es/adwords/) .
- [6] Hostinger. Hosting web gratis con php y mysql. <http://www.hostinger.es/> .
- [7] Materialize. Un framework web front-end moderno y responsivo basado en material design. <http://materializecss.com/> .
- [8] Ministerio del Interior. Infracciones penales registradas en ccaa, provincias, capitales y localidades. [http://www.interior.gob.es/documents/10180/1643559/informe+](http://www.interior.gob.es/documents/10180/1643559/informe+balance1er+trim+2014.pdf/) [balance1er+trim+2014.pdf/](http://www.interior.gob.es/documents/10180/1643559/informe+balance1er+trim+2014.pdf/) .
- [9] Motion. Software con capacidad de detección de movimiento para linux. [http://www.](http://www.lavrsen.dk/foswiki/bin/view/Motion/WebHome) [lavrsen.dk/foswiki/bin/view/Motion/WebHome](http://www.lavrsen.dk/foswiki/bin/view/Motion/WebHome) .
- <span id="page-60-0"></span>[10] Open Buzoneo. Empresa publicitaria. <http://www.open-buzoneo.com/> .
- [11] RaspiMJPEG. Software para el tratamiento de vídeo para linux. [https://www.](https://www.raspberrypi.org/forums/viewtopic.php?t=61771) [raspberrypi.org/forums/viewtopic.php?t=61771](https://www.raspberrypi.org/forums/viewtopic.php?t=61771) .
- <span id="page-61-0"></span>[12] Silvan Melchior. Proyecto github de raspimjpeg. [https://github.com/](https://github.com/silvanmelchior/RPi_Cam_Web_Interface/) [silvanmelchior/RPi\\_Cam\\_Web\\_Interface/](https://github.com/silvanmelchior/RPi_Cam_Web_Interface/) .
- [13] Wikipedia. Wikipedia. la enciclopedia libre. <https://es.wikipedia.org/> .

# Apéndice A Plan de Negocio

# A.1. Definición del producto

SecBerry es una empresa orientada a proporcionar un producto de bajo coste para la protección del hogar, sin cuotas mensuales y con instalación automática.

Desde el comienzo de la crisis, el asalto en las viviendas ha aumentado un 73 % en España, elevando el número de víctimas anuales a 600.000. El coste medio por vivienda asaltada es de 723 $\epsilon$ . El 77% de los hogares españoles (equivalente a 18,25 millones de hogares) no tienen instalado ningún sistema de alarmas para prevenir los asaltos. SecBerry proporciona un sistema de control mediante detección de movimiento y monitorización del hogar. Inicialmente se pondrá en marcha la venta en Madrid y posteriormente se ampliará la zona de venta a toda España.

El uso de SecBerry permitirá al usuario controlar lo que está pasando en su hogar mediante un streaming de visionado directo las 24 horas al día, activar un servicio de alarmas por detección de movimiento y capturar vídeos y fotografías instantáneas. Todo esto mediante una interfaz web de uso sencillo y manejable.

Nuestro producto cuenta con dos características básicas para triunfar en el mercado de la seguridad del hogar:

- Coste económico, sin cuotas y sin cargo de instalación.
- Instalación sencilla y uso desde cualquier dispositivo (PC, Smartphone y Tablet).

## A.2. Equipo de trabajo

Uno de los atractivos de SecBerry es el bajo coste de mantenimiento de la empresa. Con un pequeño equipo de 3 a 5 personas, es suficiente para ocupar los cargos necesarios. Por ahora, el staff está formado por tres personas.

- 1. Roberto Morgado Luengo: Graduado en Ingeniería de Computadores en la Universidad Complutense de Madrid, Roberto cuenta con una amplia experiencia en el desarrollo web y diseño gráfico. Roberto será el encargado del mantenimiento y desarrollo de, tanto el servidor web empotrado en el sistema de vigilancia SecBerry, como la página de venta y exposición del producto. Estará acompañado de Rubén Soto Ponce en ésta tarea. Roberto está trabajando en Ediciones Peldaño como diseñador web (2014 - Actualidad). Ha desarrollado varios proyectos, siendo el más notorio <http://www.bungalowsclub.com> . Posee amplios conocimientos de las herramientas más utilizadas en desarrollo web, como son HTML5, JavaScript, CSS y Java. Dedica su tiempo de ocio a la música, el fútbol, los videojuegos y, cómo no, el desarrollo software y web.
- 2. Rubén Soto Ponce: Con un CV similar a Roberto, Rubén está graduado en Ingeniería de Computadores en la Universidad Complutense de Madrid. Amante del fútbol y el cine, Rubén dedica gran parte de su tiempo a trabajar con nuevas tecnologías, como pueden ser las bases de datos NoSQL. Junto a Roberto, formarán un equipo infalible para el desarrollo y mantenimiento de los dos entornos web de SecBerry. Al igual que Roberto, Rubén cuenta con conocimientos en los principales lenguajes de programación como HTML5, Java, Ajax y Android. Ha desarrollado diferentes proyectos web, siendo el más importante <http://www.koalturarestauraciones.es/>.
- 3. Ignacio Bartolomé Tabanera: Para completar el equipo, Ignacio se encargará del desarrollo y mantenimiento tanto de la base de datos como de la parte hardware de SecBerry. Ignacio, al igual que los otros 2 miembros de SecBerry, está graduado

en Ingeniería de Computadores en la UCM y está trabajando en Accenture (2014 - Actualidad), en el proyecto Transformación Alhambra, manteniendo y desarrollando las aplicaciones y BBDD de Adeslas. En su tiempo libre, Ignacio practica pádel, juega a videojuegos y le encanta ver series y películas. Al igual que sus dos compañeros, tiene amplios conocimientos en la tarea que se le ha asignado. Entre sus competencias, se destaca el conocimiento en SQL, Visual Basic y C.

En la actualidad, se busca un cuarto componente para el equipo, que se encargará de la parte económica y publicitaria de la empresa.

Los tres miembros de SecBerry, al haber estudiado la carrera juntos y ser buenos compañeros, aseguran la buena compenetración entre los mismos, lo que garantiza un trabajo rápido y eficaz. Esto, unido a la ambición y motivación que tienen en el proyecto, garantizarán el buen desarrollo y éxito de SecBerry.

# A.3. Plan de mercado

SecBerry es un producto dirigido a todos los hogares españoles. España cuenta con más de 25 millones de hogares, de los cuales únicamente el 23 % cuenta con algún sistema de alarmas contra los robos. SecBerry se posiciona como un sistema de monitorización y prevención de bajo coste y sin cuotas. Esta concepción ayudará a convencer a los propietarios que no tengan ningún sistema de vigilancia a comprar nuestro producto.

Los hogares con mayor predisposición a ser asaltados son las viviendas unifamiliares y la época con un índice más elevado es el verano. Por estas razones, SecBerry centrará su cartera de clientes en los propietarios de este tipo de viviendas, y la campaña publicitaria se aumentará en los meses previos a la época estival.

La situación económica española también ayudará al desarrollo de SecBerry. El hecho de ser uno de los pocos sistemas de protección contra robos sin cuotas, provocará que los propietarios de hogares que ya tengan un sistema de protección, decidan cambiar a SecBerry para ahorrar dinero sin perder prestaciones.

Los principales competidores de SecBerry son:

- Empresas de seguridad de hogares: En este grupo encontramos compañías como Securitas Direct o Prosegur. SecBerry afrontará la competencia con este sector ofreciendo un sistema sin cuotas, con un precio de compra mucho más bajo y con la ventaja de poder ver a cualquier hora del día y desde cualquier dispositivo lo que está pasando en su hogar en tiempo real.
- Cámaras IP: Este tipo de producto se asemeja a lo que queremos ofertar desde SecBerry. Va a ser una competición difícil, pero pretendemos ofertar más servicios, mejor interfaz y una instalación más simple, por un precio similar. En particular ofreceremos avisos por detección de movimiento y la automatización del sistema al grabar un video cuando se detecte movimiento.

Debido al carácter emphlow-cost de SecBerry consideramos que el precio del producto debe ser inferior a  $100\epsilon$ . Se ofrecerán tres paquetes diferentes.

- 1. Paquete básico: Sistema de video vigilancia SecBerry con una memoria disponible de 8GB. Precio de venta estimado de 65 $\epsilon$ .
- 2. Paquete intermedio: Sistema de video vigilancia SecBerry con una memoria disponible de 16GB. Precio de venta estimado de 75 $\epsilon$ .
- 3. Paquete avanzado: Sistema de video vigilancia SecBerry con una memoria disponible de 32GB. Se pretende colocar un dispositivo disuasorio que emita sonido cuando el sistema de detección de movimiento se dispare. Precio de venta estimado de  $85\epsilon$ .

Los precios indicados no incluyen el IVA.

SecBerry realizará todas sus ventas a través de su página web. De esta forma reduciremos nuestros gastos de infraestructura a los propios del mantenimiento de la web de la empresa y de la web propia del producto.

En cuanto a los proveedores, haremos nuestros pedidos al por mayor directamente a China a través de <www.alibaba.com>, obteniendo los siguientes precios para cada componente:

1. Raspberry Pi 2 Modelo B:  $18.540 \in \text{por la compra de } 1.000 \text{ unidades } (18.54 \in \text{/ud}).$ 

- 2. Cámara Raspberry Pi Noir: 10.600€ por la compra de 1.000 unidades (10.6€/ud).
- 3. Tarjeta MicroSD 16 GB: 2.500€ por la compra de 1.000 unidades  $(2.5 \in /ud)$ .
- 4. Cargador de pared MicroUSB: 750 $\in$  por la compra de 1.000 unidades. (0.75 $\in$ /ud).
- 5. Adaptador de red USB: 5.500  $\in$  por la compra de 1.000 unidades (5.5 $\in$ /ud).

Esto supondrá una inversión inicial de  $35.390\epsilon$  para poder fabricar 1.000 unidades de SecBerry.

En cuanto a los gastos de envío, estamos en proceso de negociación con varias entidades gestoras de envíos en España. El precio medio de envío sería de unos  $15\epsilon$  por paquete, de los cuales  $5\epsilon$  irían a nuestro cargo. Esta estimación supone un coste de fabricación y envío, para una paquete intermedio (SecBerry de 16GB) de  $35,39 \in \text{/unidad}$  en materiales y  $5 \in \text{en}$ gastos de distribución, generando un beneficio directo de  $29,61 \in \mathcal{P}$  por cada unidad vendida.

La estrategia publicitaria que vamos a llevar a cabo en SecBerry se basa en tres características:

- 1. Sencillez y eficacia: Una de los aspectos atractivos de SecBerry es su funcionalidad Plug-and-Play. Se trata de un dispositivo que comenzará su funcionamiento tras ser conectado y siguiendo un sencillo tutorial para configurar el router del usuario. Contaremos con un servicio de ayuda por correo electrónico de apoyo a los usuarios.
- 2. Seguridad y tranquilidad: Como no podría ser de otra manera, venderemos una sensación de tranquilidad a la hora de dejar el hogar desatendido.
- 3. Precios bajos: Uno de las reticencias que tienen los dueños de los hogares a la hora de contratar servicios de seguridad son los altos costes de instalación y las cuotas

mensuales. SecBerry reduce esta preocupación dado que no tiene cuotas y el precio de compra es muy reducido.

Para publicitarnos, hemos seleccionado dos opciones:

- Buzoneo: Se trata de un método simple pero efectivo. Se contratará una empresa que reparta folletos por los buzones de las principales zonas con viviendas unifamiliares , primero en Madrid y más tarde en toda España. Estimamos un coste aproximado de  $565€$  para la campaña madrileña a través de la empresa Open-Buzoneo<sup>[10](#page-60-0)</sup>.
- Anuncios de internet: Cuando se amplíe la zona de venta a toda España, se escogerán páginas adecuadas para la promoción de SecBerry. Consideraremos inmobiliarias y páginas de venta de elementos de seguridad en el hogar.

A continuación, en la figura [A.1](#page-67-0) se muestra un desglose del balance de gastos e ingresos del primer año de SecBerry.

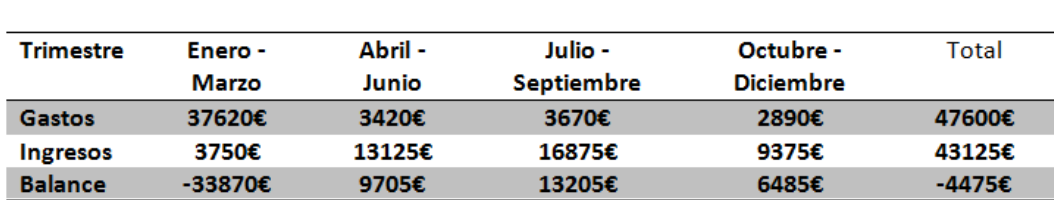

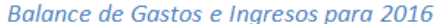

<span id="page-67-0"></span>Figura A.1: Balance de Gastos e Ingresos para 2016

- **Primer Trimestre**: Se comprarán y montarán los primeros 1.000 dispositivos (35390 $\epsilon$ ) de SecBerry y se planificará la campaña publicitaria. Se estima una venta de 50 unidades (3750 $\in$  de ingresos y 250 $\in$  de gastos de distribución).
- Segundo Trimestre: Se comenzará la campaña publicitaria de SecBerry, ya que son los meses previos a verano. Ello supondrá un gasto de  $565\epsilon$  en el reparto de 20.000

folletos. En este periodo se prevé una venta de 175 unidades, equivalente a 13.125 $\in$ de ingresos y  $875\epsilon$  de gastos de distribución.

- Tercer Trimestre: Coincidente con la época estival, se continuará con una fuerte campaña publicitaria, con un gasto de  $565 \in (20.000 \text{ follows})$ . Se espera una venta de 225 unidades.
- **Cuarto Trimestre**: Se estima alcanzar una venta de 125 unidades (7.500 $\epsilon$ ). Se disminuirá la publicidad, con una inversión de tan solo  $285 \in (10.000 \text{ follows}).$

Trimestralmente, se ha incluido un gasto total de  $1.980 \text{E}/\text{trimestre}$  correspondiente a los salarios de los integrantes de SecBerry (1.500€ del sueldo bruto y 480€ de la Seguridad Social). Los tres componentes trabajarían a tiempo parcial, con un sueldo estimado de 500 $\in$ brutos mensuales. Este sueldo podría incrementarse o disminuirse en función a las ventas.

Esta previsión provocará un balance de pérdidas  $(-4.475\epsilon)$  para el primer año de ventas, pero con un stock restante de 475 unidades, que se prevé vender en el segundo ejercicio, cuyo balance se muestra en la figura [A.2.](#page-68-0)

| <b>Trimestre</b> | Enero - | Abril - | Julio -    | Octubre -        | Total  |
|------------------|---------|---------|------------|------------------|--------|
|                  | Marzo   | Junio   | Septiembre | <b>Diciembre</b> |        |
| Gastos           | 28330€  | 4587€   | 4837€      | 3807€            | 41561€ |
| <b>Ingresos</b>  | 7500€   | 18750€  | 22500€     | 11250€           | 60000€ |
| <b>Balance</b>   | -20830€ | 14163€  | 17663€     | 7443€            | 18439€ |

Balance de Gastos e Ingresos para 2017

<span id="page-68-0"></span>Figura A.2: Balance de Gastos e Ingresos para 2017

**Primer Trimestre**: Se comprarán y montarán 700 unidades de SecBerry  $(24.773\epsilon)$ para prevenir la demanda veraniega y aumentar el stock hasta 1.475 unidades. Comenzará la campaña publicitaria (285 $\in$ ). Se calcula una venta de 100 unidades (7.500 $\in$ ) que supondrá un gasto de distribución de  $500\epsilon$ .

- Segundo Trimestre: Como en el primer ejercicio, se ampliará e intensificará la campaña publicitaria de SecBerry (565 $\in$ ), ya que son los meses previos al verano. Se estima una venta de 250 unidades (18.750 $\epsilon$ ), mayor al primer ejercicio debido al efecto *boca* a boca y la campaña publicitaria. Estas ventas supondrán un gasto en distribución de  $1.250 \in .$
- Tercer Trimestre: Coincidente con la época estival, se continuará con una fuerte campaña publicitaria. Se calcula una venta de 300 unidades (22.500 $\epsilon$ ), un gasto publicitario de 565 $\epsilon$  y un gasto de distribución de 1.500 $\epsilon$ .
- Cuarto Trimestre: Se calcula una venta de 150 unidades. Se disminuirá la publicidad  $(285\epsilon)$ .

Trimestralmente se ha incluido un gasto total de  $2.772 \epsilon$ /trimestre correspondiente a los tres salarios de los integrantes de SecBerry  $(2.100\epsilon)$  del sueldo bruto y 672 $\epsilon$  de la Seguridad Social). Los tres empleados trabajarían a tiempo parcial, con un sueldo estimado de 13.964 $\in$ mensuales. Este sueldo podría de nuevo variar en función de las ventas.

En el segundo año de SecBerry, se prevé un balance de ingresos de  $18.439\epsilon$  y un stock de 375 unidades. Esto generará un balance positivo de  $3.347\epsilon$  para los dos primeros años en conjunto. Con la ampliación de la zona de influencia a toda España, se prevé que en los próximos años las ventas aumenten considerablemente.

Las siguientes gráficas representan los gastos e ingresos, teniendo únicamente en cuenta los gastos derivados de materiales, distribución y publicidad.

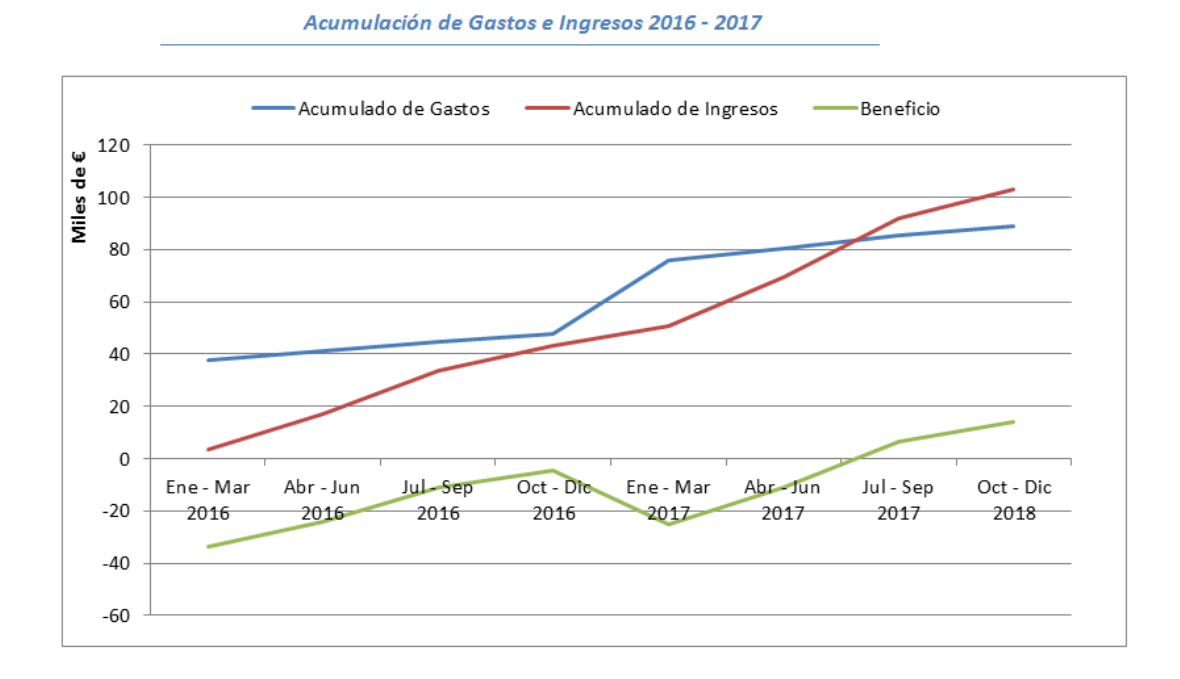

Figura A.3: Acumulación de Gastos e Ingresos 2016-2017

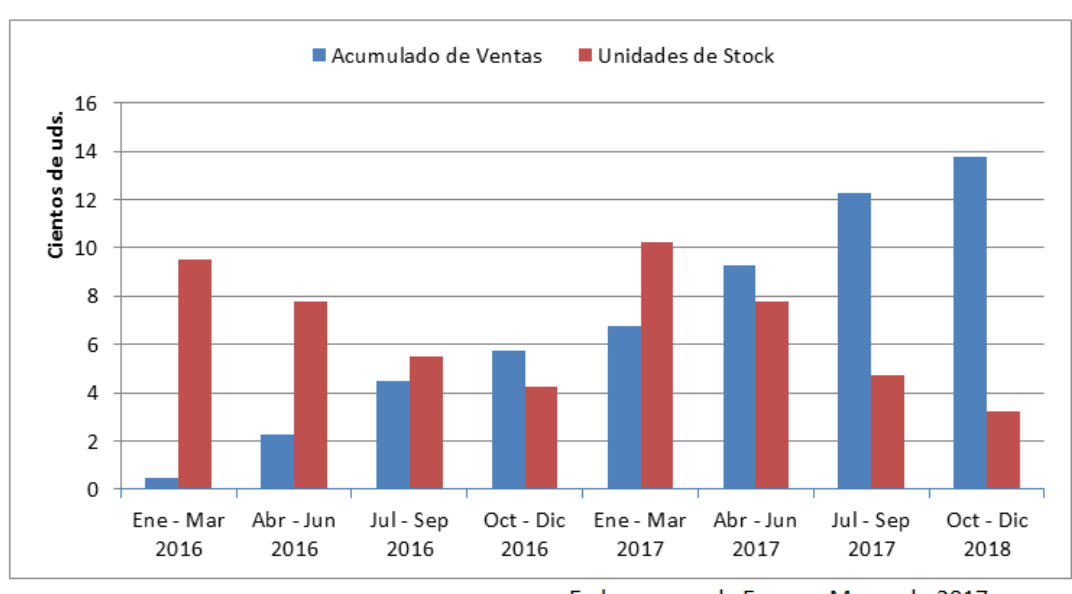

Acumulación de Ventas y Stock 2016 - 2017

Figura A.4: Acumulación de Ventas y Stock 2016 - 2017

En los meses de Enero - Marzo de 2017 se prevé un reabastecimiento de 700 uds.
# Apéndice B Manual de Usuario

Una vez recibido el sistema de SecBerry en nuestra casa, se deben seguir las instrucciones que se indican a continuación para empezar a utilizarlo. Se puede optar entre una instalación básica o avanzada. En cualquier caso, es imprescindible disponer de conexión a Internet en nuestro hogar.

# <span id="page-72-0"></span>B.1. Instalación Básica

## 1. Instalación de la cámara

Se conecta la cámara al puerto específico habilitado para ello en la Raspberry. Si en su lugar se va a utilizar una webcam, se deberá conectar a un puerto usb. Posteriormente se introduce la tarjeta SD en la ranura correspondiente.

## 2. Conexión a Internet

Si se opta por una conexión de Internet por cable se utilizará el puerto Ethernet proporcionado por la Raspberry. En el caso de que se vaya a utilizar una conexión inalámbrica se deberá introducir el receptor Wifi en un puerto usb disponible en la Rapsberry.

## 3. Fuente de alimentación

Se debe conectar la Raspberry mediante un cable micro usb a la corriente eléctrica.

## 4. Conexión remota

Para poder hacer uso de SecBerry desde cualquier lugar, es necesario configurar su router. Para ello se deben seguir los siguientes pasos.

- a. Se abre un navegador instalado y se indica como url 192.168.1.1 ó 192.168.0.1, correspondiente a la dirección que da el permiso de acceso a su router. Aparecerá una ventana en la que deberá introducir el usuario y contraseña que le proporcionó su proveedor de Internet para dicho acceso. Por defecto, se puede probar con usuario: admin y contraseña: admin o usuario: 1234 y contraseña: 1234.
- b. Aparecerá el panel de configuración de su router, cuyas opciones de configuración pueden diferir de un router a otro.

El objetivo es abrir el puerto 80 (HTTP) de nuestro router. Para ello, se debe buscar en la configuración avanzada la sección NAT, que nos dará la opción de abrir un puerto, que se hará efectivo al completar los siguientes campos:

- **Protocolo:** seleccionar TCP.
- **Puerto externo inicial:** escribir 80.
- **Puerto externo final: escribir 80.**
- Equipo interno: dependiendo de la configuración elegida para el acceso a Internet se debe escribir 192.168.1.150 (cable) o 192.168.1.180 (Wifi).
- Puerto interno: escribir 80.
- Nombre asignado: escribir el nombre que desee para su puerto. Ejemplo: HTTP.

En la figura [B.1](#page-74-0) se muestra un ejemplo de configuración.

- c. Al aplicar los cambios en el router con todos los parámetros indicados se dispondrá de acceso a su sistema a través de la IP pública de su router.
- Si tiene problemas para realizar la configuración de su router no dude en ponerse en

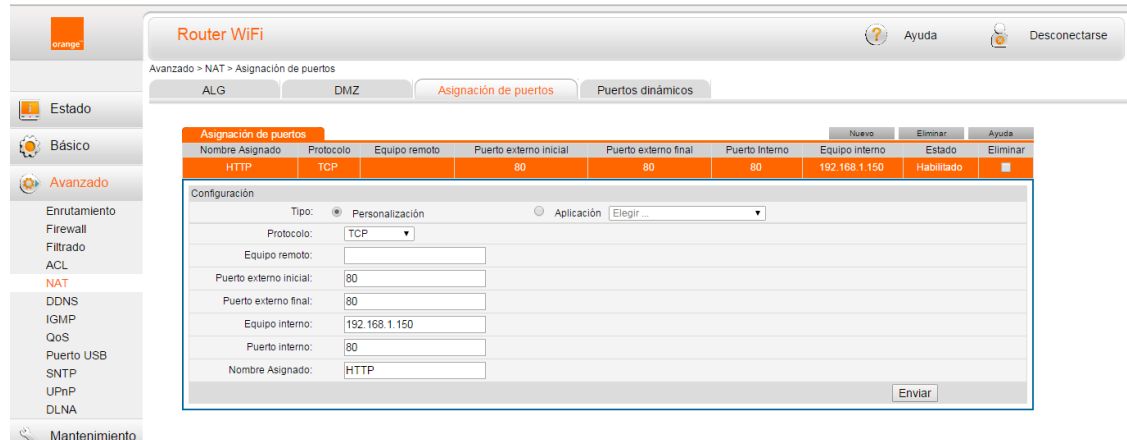

<span id="page-74-0"></span>Figura B.1: Configuración de apertura de puerto 80 en router

contacto con el servicio técnico de Secberry. Para ello envíe un correo a la dirección secberry2015@gmail.com.

# B.2. Instalación Avanzada

La instalación básica es la forma predeterminada y automática, que se realiza recogiendo los datos que se facilitaron a la hora de registrar el producto durante su compra: acceso a Internet de su Raspberry con el SSID o nombre de conexión y la contraseña especificada por el usuario.

Si el usuario no proporcionó los datos de su conexión a Internet es necesario que lleve a cabo los siguientes pasos. Para ello es imprescindible tener conectado un cable Ethernet a la Raspberry para realizar la configuración.

#### 1. Instalación Putty

Requiere la descarga e instalación de Putty. Puede hacerlo desde [http://www.chiark.](http://www.chiark.greenend.org.uk/~sgtatham/putty/download.html) [greenend.org.uk/~sgtatham/putty/download.html](http://www.chiark.greenend.org.uk/~sgtatham/putty/download.html)

## 2. Conexión con Putty

Una vez abierto Putty deberá introducir la dirección IP que fue asignada a su Raspberry por su router, ya que ésta suele variar dinámicamente. Para ello, necesita acceder a su router mediante el navegador instalado indicando como url 192.168.1.1 ó 192.168.0.1, correspondiente a la dirección que da el permiso de acceso a su router. Aparecerá una ventana en la que deberá introducir el usuario y contraseña que le proporcionó su proveedor de Internet para dicho acceso. Por defecto, se puede probar con usuario: admin y contraseña: admin o usuario: 1234 y contraseña: 1234.

Tras obtener acceso necesita localizar las asignaciones de las IP a los dispositivos conectados a su router. Finalmente, deberá introducir en Putty la dirección asignada a su Raspberry, en el campo destinado al mismo, tal como se muestra en la figura [B.2](#page-76-0) y pulsar Open.

#### 3. Consola remota

Se abrirá una consola que nos solicita un login, escribimos  $pi$  y password o contraseña raspberry. Si los datos son correctos estaremos dentro de nuestra Raspberry por consola a través del protocolo SSH.

A continuación se debe escribe el siguiente comando en la consola, que nos permitirá abrir el archivo de configuración de Internet: sudo nano /etc/network/interfaces Editamos el archivo con la configuración que se muestra en la figura [B.3.](#page-77-0) Deberá escribir estas líneas en su archivo. El primer bloque corresponde a la configuración por cable, cuya dirección fija asignada es 192.168.1.150. El segundo bloque corresponde a la configuración por Wifi donde asignamos la IP fija 192.168.1.180. En el parámetro wpa-ssid sustituimos XXXXXXXX por el nombre de SSID o nombre de conexión Wifi y en el parámetro wpa-psk reemplazamos YYYYYYYY por la contraseña Wifi de su router. Para guardar el archivo pulsamos Control+O y Enter.

Finalmente, para salir, pulsaremos Control+X. En este momento se puede cerrar la conexión con Putty y seguir los pasos de apertura del puerto 80 tal y como se explica en el punto 2 de la instalación básica [B.1.](#page-72-0) De este modo se podrá tener acceso desde cualquier lugar a SecBerry.

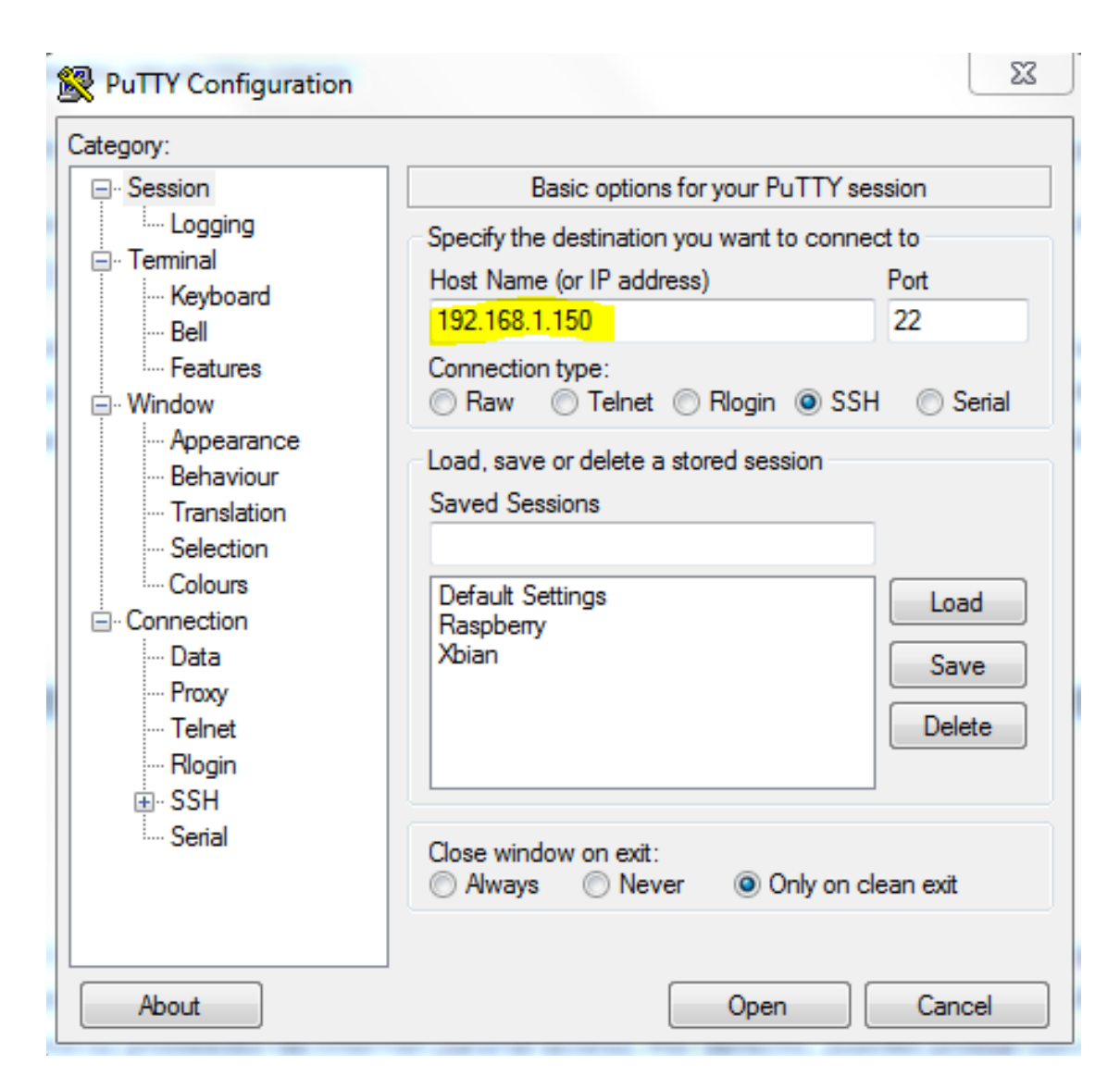

<span id="page-76-0"></span>Figura B.2: Acceso por IP a través de Putty

## 4. Reinicio

Deberá desconectar y volver a conectar su sistema para poder empezar a utilizarlo. Si tiene algún problema con la conexión no dude en comunicárnoslo a través de la dirección de correo secberry2015@gmail.com y le responderemos a la mayor brevedad posible.

| pi@raspberrypi: ~<br>$  \times$                                                           |  |
|-------------------------------------------------------------------------------------------|--|
| File Edit Tabs Help                                                                       |  |
| GNU nano 2.2.6<br>File: /etc/network/interfaces<br>Modified                               |  |
|                                                                                           |  |
| lauto lo                                                                                  |  |
| liface lo inet loopback                                                                   |  |
| $\sharp$ iface eth $\theta$ inet dhcp                                                     |  |
| liface eth0 inet static                                                                   |  |
| address 192.168.1.150                                                                     |  |
| gateway 192.168.1.1                                                                       |  |
| netmask 255.255.255.0                                                                     |  |
|                                                                                           |  |
| auto wlan0                                                                                |  |
| allow-hotplug wlan0                                                                       |  |
| liface wlan0 inet static                                                                  |  |
| address 192.168.1.180                                                                     |  |
| gateway 192.168.1.1                                                                       |  |
| netmask 255.255.255.0                                                                     |  |
| wpa-ssid "XXXXXXXX"                                                                       |  |
| wpa-psk "YYYYYYYY"                                                                        |  |
|                                                                                           |  |
|                                                                                           |  |
| <b>AR</b> Read File <b>AY</b> Prev Page AK Cut Text AC Cur Pos<br>Get Help<br>^O WriteOut |  |
| ^W Where Is AV Next Page AU UnCut Text^T To Spell<br>Justify<br>Exit                      |  |

<span id="page-77-0"></span>Figura B.3: Ejemplo archivo configuración de red de Linux